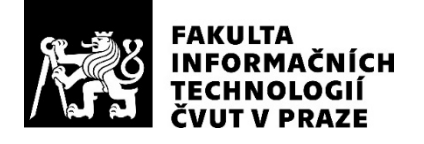

## ZADÁNÍ BAKALÁŘSKÉ PRÁCE

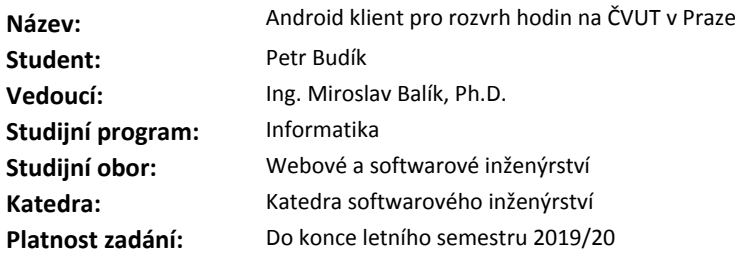

#### **Pokyny pro vypracování**

Pro studenty a vyučující ČVUT navrhněte a implementujte aplikaci pro operační systém Android, která bude pracovat s rozvrhem hodin na ČVUT, ke kterému se připojí pomocí KOSapi a Sirius API. Dále bude využívat Google Calendar API.

Klíčové funkce budou:

- vhodné zobrazení rozvrhů na Android telefonech a tabletech,

- offline přístup k vlastnímu rozvrhu,
- vyhledávání rozvrhů učitelů, učeben a vyučovaných předmětů,
- možnost sdílet vlastní studentský rozvrh s ostatními studenty,
- možnost upravit rozvrh (úpravy nebudou vkládány do databáze ČVUT),

- vyhledávání volného rozvrhového okénka. Uživatel označí více rozvrhů a aplikace zobrazí, kdy mají všechny tyto rozvrhy volno.

#### V práci

- 1. analyzujte alespoň tři konkurenční řešení,
- 2. navrhněte UI aplikace, návrh otestujte,
- 3. implementujte a otestujte aplikaci,
- 4. nasaďte aplikaci na Google Play alespoň v uzavřeném testování,
- 5. zhodnoťte výsledek a navrhněte možná rozšíření.

#### **Seznam odborné literatury**

Dodá vedoucí práce.

Ing. Michal Valenta, Ph.D. vedoucí katedry

doc. RNDr. Ing. Marcel Jiřina, Ph.D. děkan

V Praze dne 10. ledna 2019

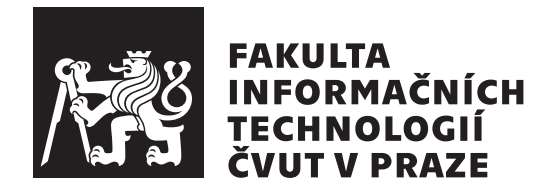

Bakalářská práce

## **Android klient pro rozvrh hodin na ČVUT v Praze**

*Petr Budík*

Katedra softwarového inženýrství Vedoucí práce: Ing. Miroslav Balík, Ph.D.

16. května 2019

# **Poděkování**

Velice rád bych poděkoval vedoucímu práce Ing. Miroslav Balík, Ph.D za jeho čas a cenné rady.

Dále děkuji své rodině a přátelům, kteří mě při studiu podporují.

# **Prohlášení**

Prohlašuji, že jsem předloženou práci vypracoval(a) samostatně a že jsem uvedl(a) veškeré použité informační zdroje v souladu s Metodickým pokynem o etické přípravě vysokoškolských závěrečných prací.

Beru na vědomí, že se na moji práci vztahují práva a povinnosti vyplývající ze zákona č. 121/2000 Sb., autorského zákona, ve znění pozdějších předpisů. V souladu s ust. § 46 odst. 6 tohoto zákona tímto uděluji nevýhradní oprávnění (licenci) k užití této mojí práce, a to včetně všech počítačových programů, jež jsou její součástí či přílohou, a veškeré jejich dokumentace (dále souhrnně jen "Dílo"), a to všem osobám, které si přejí Dílo užít. Tyto osoby jsou oprávněny Dílo užít jakýmkoli způsobem, který nesnižuje hodnotu Díla, a za jakýmkoli účelem (včetně užití k výdělečným účelům). Toto oprávnění je časově, teritoriálně i množstevně neomezené. Každá osoba, která využije výše uvedenou licenci, se však zavazuje udělit ke každému dílu, které vznikne (byť jen zčásti) na základě Díla, úpravou Díla, spojením Díla s jiným dílem, zařazením Díla do díla souborného či zpracováním Díla (včetně překladu), licenci alespoň ve výše uvedeném rozsahu a zároveň zpřístupnit zdrojový kód takového díla alespoň srovnatelným způsobem a ve srovnatelném rozsahu, jako je zpřístupněn zdrojový kód Díla.

V Praze dne 16. května 2019 . . . . . . . . . . . . . . . . . . . . .

České vysoké učení technické v Praze Fakulta informačních technologií c 2019 Petr Budík. Všechna práva vyhrazena.

*Tato práce vznikla jako školní dílo na Českém vysokém učení technickém v Praze, Fakultě informačních technologií. Práce je chráněna právními předpisy a mezinárodními úmluvami o právu autorském a právech souvisejících s právem autorským. K jejímu užití, s výjimkou bezúplatných zákonných licencí a nad rámec oprávnění uvedených v Prohlášení na předchozí straně, je nezbytný souhlas autora.*

#### **Odkaz na tuto práci**

Budík, Petr. *Android klient pro rozvrh hodin na ČVUT v Praze*. Bakalářská práce. Praha: České vysoké učení technické v Praze, Fakulta informačních technologií, 2019.

## **Abstrakt**

Účelem této práce je vytvoření mobilní aplikace pro zařízení s OS Android, která slouží pro práci s rozvrhy hodin na ČVUT v Praze. Vytvořená aplikace je určena pro studenty a zaměstnance na ČVUT v Praze.

Práce se zabývá analýzou existujících aplikací pro práci s rozvrhy, na základě této analýzy jsou vytvořeny konkrétní požadavky na vytvářenou aplikaci. Dále je v práci navrženo uživatelské rozhraní a vytvářená aplikace je implementována, testována a vydána na Google Play.

Vytvořená aplikace umožňuje automaticky získat a zobrazit rozvrhy z ČVUT v Praze, a také umožňuje uživatelům navzájem sdílet své osobní rozvrhy.

**Klíčová slova** návrh a implementace aplikace, práce s rozvrhem hodin, ČVUT v Praze, Android, Kotlin, MVVM, Sirius API, Google Calendar API

## **Abstract**

Goal of the thesis is an implementation of a mobile OS Android application used as a timetable manager for timetables from CTU in Prague. The created application is intended to be used by students and employees at CTU in Prague.

The thesis describes analysis of existing timetable management applications. Said analysis is used as a basis for specific requirements of the created application. The application's user interface is then designed and the application is implemented, tested and released on Google Play.

The created application enables its users to automatically get and display their timetable from CTU in Prague. It also enables users to share their personal timetables with one another.

**Keywords** design and implementation of an application, timetable management, Android, Kotlin, MVVM, Sirius API, Google Calendar API

# **Obsah**

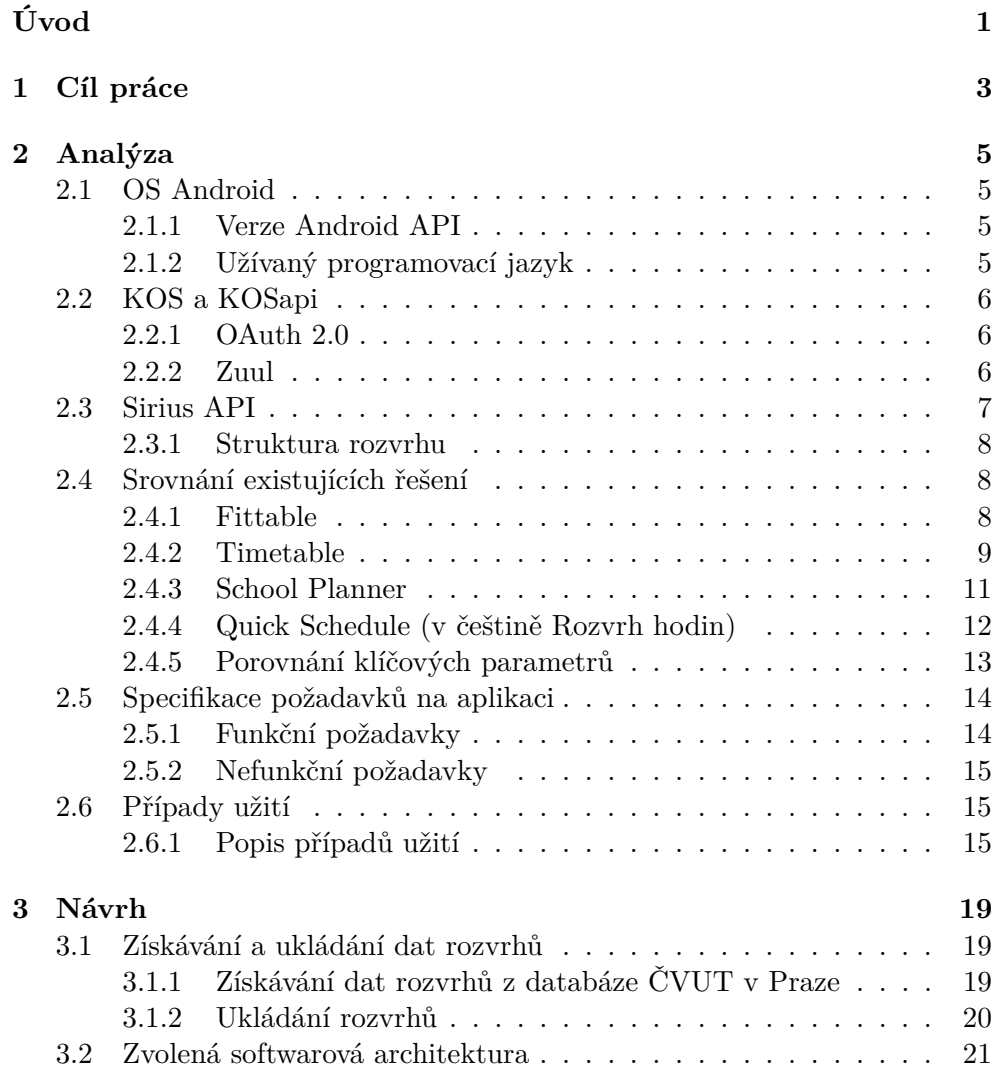

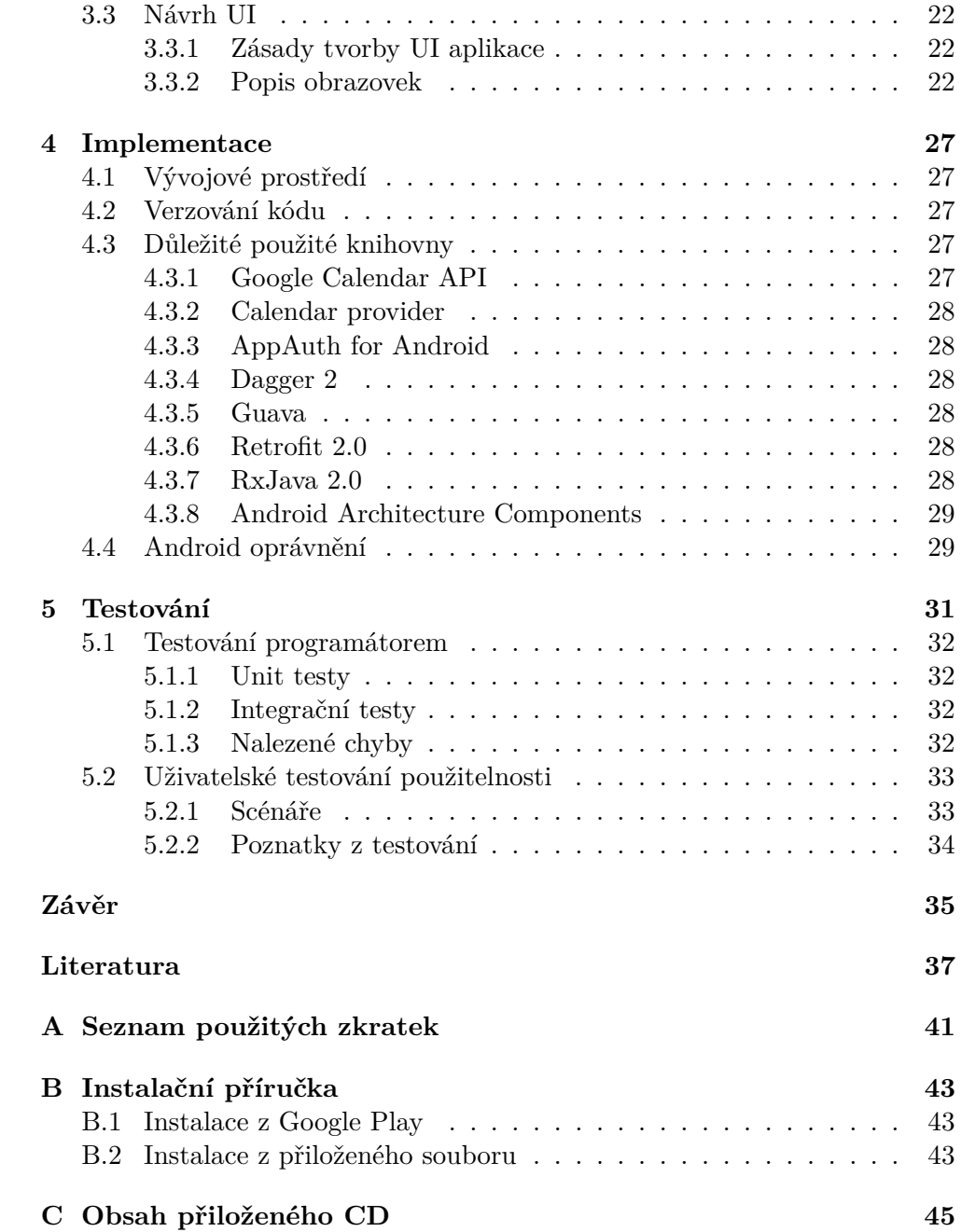

# **Seznam obrázků**

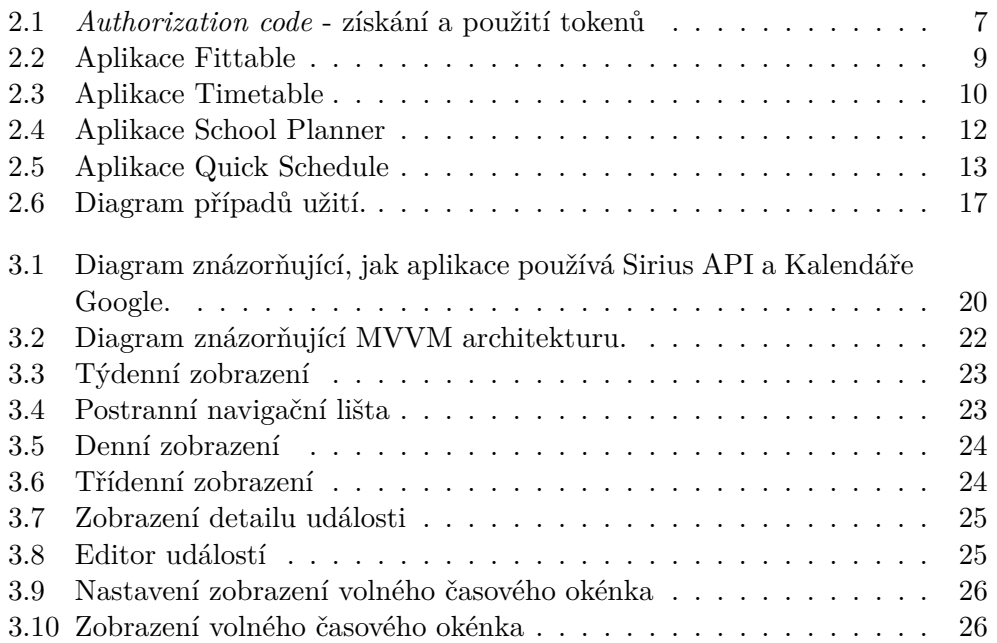

# **Seznam tabulek**

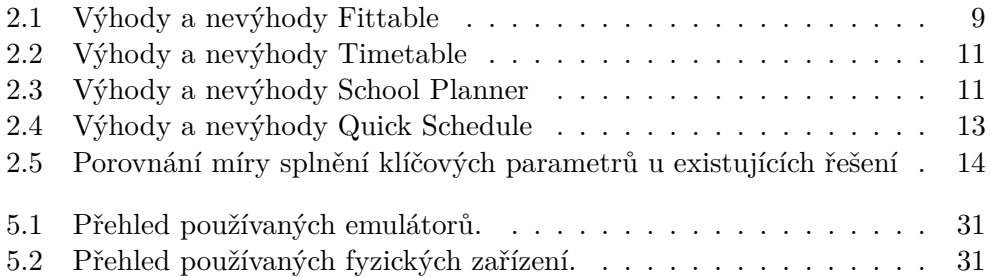

# **Úvod**

<span id="page-16-0"></span>V dnešní době většina lidí vlastní mobilní zařízení. Na Českém vysokém učení technickém v Praze (dále jen *ČVUT v Praze*) má každý student a zaměstnanec vlastní rozvrh hodin. Pro zobrazení tohoto rozvrhu existuje na ČVUT v Praze webová aplikace Fittable, která však na mobilních zařízeních rozvrh příliš dobře nezobrazuje.

Cílem práce je vyvinout aplikaci pro operační systém Android zvané CTU-Timetable (dále jen *aplikace*), která bude sloužit pro práci s rozvrhy. Aplikace je určena pro studenty a zaměstnance ČVUT v Praze, kteří vlastní telefon nebo tablet s operačním systémem Android.

Téma jsem si zvolil, protože mnoho studentů pro zobrazování rozvrhu používá existující webovou aplikaci, která se na zařízeních s malou obrazovkou nezobrazuje dobře. Vytvořením mobilní aplikace tento problém vyřeším a navíc mi to umožní implementovat další funkcionality, které jiné aplikace pro práci s rozvrhy již mají.

V práci procházím celým procesem vytváření mobilní aplikace. Zabývám se analýzou existujících řešení, sběrem požadavků, identifikací užitečných softwarových knihoven, návrhem aplikace, její implementací, testováním a publikací na platformní obchod Google Play.

# Kapitola **1**

# **Cíl práce**

<span id="page-18-0"></span>Cílem práce je vytvořit funkční aplikaci pro OS Android, která bude sloužit pro práci s rozvrhem hodin z ČVUT v Praze. Je tedy určena primárně pro studenty a učitele na ČVUT v Praze.

Práce se bude zabývat porovnáním již existujících aplikací pro práci s rozvrhy, specifikací požadavků na aplikaci a nalezením vhodných softwarových knihoven, které implementaci aplikace usnadní.

Na základě předchozích kroků bude navrženo uživatelského rozhraní a aplikace bude implementována a otestována. Následně bude aplikace nahrána na platformní obchod Google Play.

# Kapitola **2**

# **Analýza**

<span id="page-20-0"></span>Tato kapitola shrnuje používaná API, analyzuje a porovnává již existující podobné aplikace pro práci s rozvrhy. Na základě této analýzy jsou vypracovány funkční, nefunkční požadavky a případy užití.

## <span id="page-20-1"></span>**2.1 OS Android**

Android je *open-source* operační systém vyvíjený firmou Google. Je navržen primárně pro zařízení s dotykovou obrazovkou – telefony a tablety. Dnes navíc existuje verze Android pro televize (*Android TV* ), auta (*Android Auto*) a hodinky (*Wear OS*). Existují i varianty Android použité v počítačích, videokamerách a další elektronice. Dle [\[1\]](#page-52-1) je OS Android součástí cca 74 % všech mobilních zařízení na světě.

#### <span id="page-20-2"></span>**2.1.1 Verze Android API**

Dle [\[2\]](#page-52-2) je nejnovější vydanou verzí OS Android je Android 9.0 Pie (API 28). Aplikace používá Android 6.0 Marshmallow (API 23) jako minimální verzi API, protože ji vyžaduje používaná knihovna Google Calendar API popsaná v sekci [4.3.1.](#page-42-4) Aplikace tak bude dle [\[3\]](#page-52-3) použitelná na cca 71 % zařízeních s OS Android v roce 2018.

#### <span id="page-20-3"></span>**2.1.2 Užívaný programovací jazyk**

V práci primárně používám programovací jazyk Kotlin, který je od roku 2017 oficiálně podporován [\[4\]](#page-52-4) firmou Google. Je navržen tak, aby plně spolupracoval s jazykem Java. Mohu tak volně používat i knihovny napsané v jazyce Java.

V porovnání [\[5\]](#page-52-5) s Javou jsou největší výhody Kotlinu:

**Větší přehlednost kódu** Kotlin obsahuje konstrukce, které výrazně snižují počet napsaných řádek. Dochází tak k úspoře kódu a obecně ke zvýšení přehlednosti programu.

**Null safety** Kontrola *null* hodnot probíhá při kompilaci. Pokud programátor potřebuje, aby proměnná mohla obsahovat *null* hodnotu, musí tuto proměnnou explicitně nastavit. Kotlin tak předchází *NullPointerException* výjimkám.

## <span id="page-21-0"></span>**2.2 KOS a KOSapi**

Komponenta Studium (KOS) je jedna z komponent informačního systému, který je používán na ČVUT v Praze. KOSapi [\[6\]](#page-52-6) poskytuje aplikační rozhraní (API) v podobě RESTful webových služeb, které zprostředkovává přístup k vybrané části dat v databázi KOS. KOSapi poskytuje read-only přístup k vybrané podmnožině dat týkajících se bílé knihy, rozvrhů, studentů apod.

#### <span id="page-21-1"></span>**2.2.1 OAuth 2.0**

OAuth 2.0 [\[7\]](#page-52-7) je standardizovaný protokol užívaný pro autorizaci. Umožňuje aplikacím třetích stran získat přístup ke chráněným HTTP službám. K přístupu ke chráněným zdrojům tyto aplikace používají *přístupový token*, což je textový řetězec, který je získán z autorizačního serveru. Aplikace třetích stran tak nemají přístup k citlivým údajům, jako jsou uživatelská jména a hesla.

Způsob, jakým aplikace získá přístupový token, se obecně nazývá *authorization grant*. Existuje více typů grantů.

#### <span id="page-21-2"></span>**2.2.2 Zuul**

Zuul [\[8\]](#page-52-8) je OAuth 2.0 autorizační server, který zabezpečuje fakultní služby na celém ČVUT, včetně KOSapi. Aplikace používá typ *authorization grantu* zvaný *authorization code*. Způsob získání přístupového a refresh tokenu je znázorněn na obrázku [2.1.](#page-22-1)

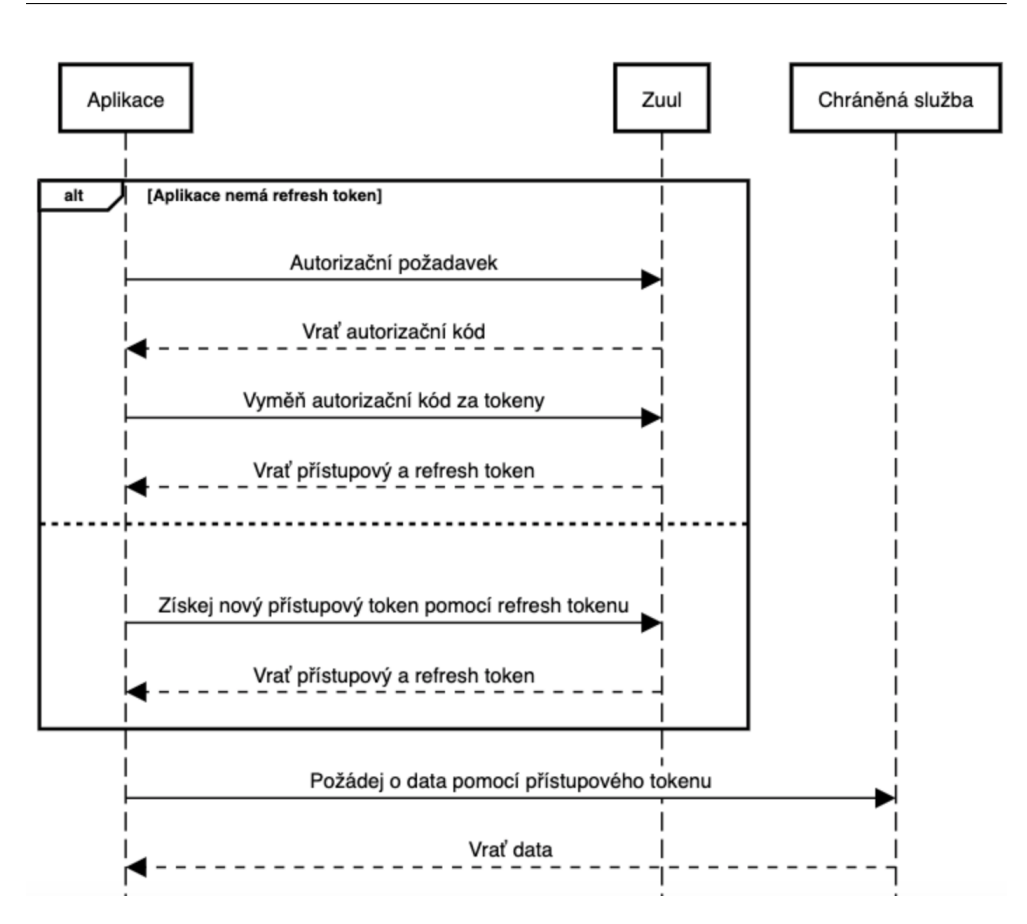

<span id="page-22-1"></span>Obrázek 2.1: *Authorization code* - získání a použití tokenů

## <span id="page-22-0"></span>**2.3 Sirius API**

Sirius [\[9\]](#page-52-9) je API pro správu rozvrhů užívané na ČVUT v Praze. Umožňuje práci s rozvrhy studentů, učitelů, učeben a předmětů. Každá položka v rozvrhu je chápána jako samostatná událost (event). Všechny zdroje tohoto API jsou přístupné přes REST rozhraní, jehož výstupními formáty jsou JSON a iCalendar.

Sirius API získává data z databáze KOS pomocí KOSapi, je proto také chráněn pomocí autorizačního serveru Zuul popsaném v sekci [2.2.2.](#page-21-2) Rozvrhy jsou každý den aktualizovány a berou v úvahu i dny volna, zkoušky a mimofakultní kurzy.

Sirius API také umožňuje vyhledávání rozvrhů, které je navrženo pro automatické našeptávání (*autosuggestion*). Student může vyhledat rozvrhy ostatních studentů, ale nemůže je prohlížet.

#### <span id="page-23-0"></span>**2.3.1 Struktura rozvrhu**

Každý rozvrh je chápán jako kolekce událostí. Dle dokumentace Sirius API, existující typy událostí jsou:

- přednáška,
- cvičení,
- zápočtový test,

• omezení učitele,

- jednorázová akce,
- laboratoř,
- zkouška, • ostatní.

Aplikace nyní podporuje všechny tyto typy událostí a sama další nevytváří.

### <span id="page-23-1"></span>**2.4 Srovnání existujících řešení**

Pro aplikaci jsou klíčové tyto funkcionality:

- optimalizované UI pro telefony a tablety s OS Android,
- možnost sdílet rozvrhy mezi vlastními zařízeními a mezi více lidmi,
- offline dostupnost dat,
- úprava rozvrhů,
- možnost vyhledání volného rozvrhového okénka,
- automatické získávání aktualizovaných rozvrhů z databáze KOS.

ČVUT v Praze má webovou aplikaci Fittable pro zobrazování rozvrhů popsanou v sekci [2.4.1.](#page-23-2) Na Google Play existuje mnoho Android aplikací pro práci s rozvrhy. Žádné z těchto řešení však nemá všechny funkcionality, které jsou požadovány.

<span id="page-23-2"></span>**2.4.1 Fittable Autor:** Jakub Jirůtka **Počet instalací:** - **Počet recenzí:** - **Hodnocení:** - **Ukázka:** viz. obrázek č. [2.2](#page-24-1)

Fittable [\[10\]](#page-52-10) je webová aplikace napsaná v jazyce JavaScript. Byla vytvořena na FIT ČVUT v Praze a slouží jako hlavní front-end pro Sirius API. Uživatel může zobrazit svůj vlastní rozvrh, nebo vyhledat a zobrazit ostatní rozvrhy, které mu Sirius API nabídne.

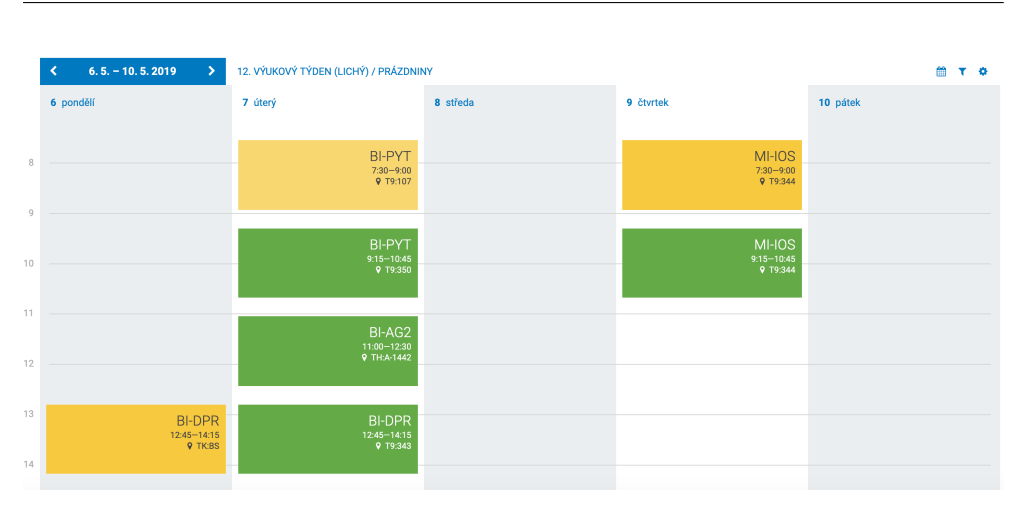

2.4. Srovnání existujících řešení

<span id="page-24-1"></span>Obrázek 2.2: Aplikace Fittable

Fittable poskytuje denní a týdenní zobrazení rozvrhů, jehož vzhled lze do jisté míry upravit. Také umožňuje vypnout zobrazování některých typů událostí. Uživatelské rozhraní není optimalizováno pro telefony a tablety. To je nejvíce viditelné na mobilních telefonech s malou obrazovkou. Pokud uživatel vybere událost, okénko s jejími informacemi se objeví mimo obrazovku a uživatel toto okénko musí hledat.

Fittable umožňuje stažení iCalendar souboru, kterou následně může uživatel vložit do vlastního kalendáře, ale ten pak není automaticky aktualizován.

<span id="page-24-2"></span>Tabulka 2.1: Výhody a nevýhody Fittable

| Výhody                                                                  | Nevýhody                                                                                                    |
|-------------------------------------------------------------------------|----------------------------------------------------------------------------------------------------|
| Má hezké a jednoduše použi-<br>telné UI.<br>Získává data ze Sirius API. | UI není optimalizováno pro te-<br>lefony a tablety.<br>Studenti nemohou prohlížet<br>rozvrhy ostatních studentů. |

#### <span id="page-24-0"></span>**2.4.2 Timetable**

**Autor:** Gabriel Ittner Apps UG (haftungsbeschränkt) **Počet instalací:** 1,000,000+ **Počet recenzí:** 40,600+ **Hodnocení:** 4,2/ 5 hvězd **Ukázka:** viz. obrázek č. [2.3](#page-25-0)

#### 2. Analýza

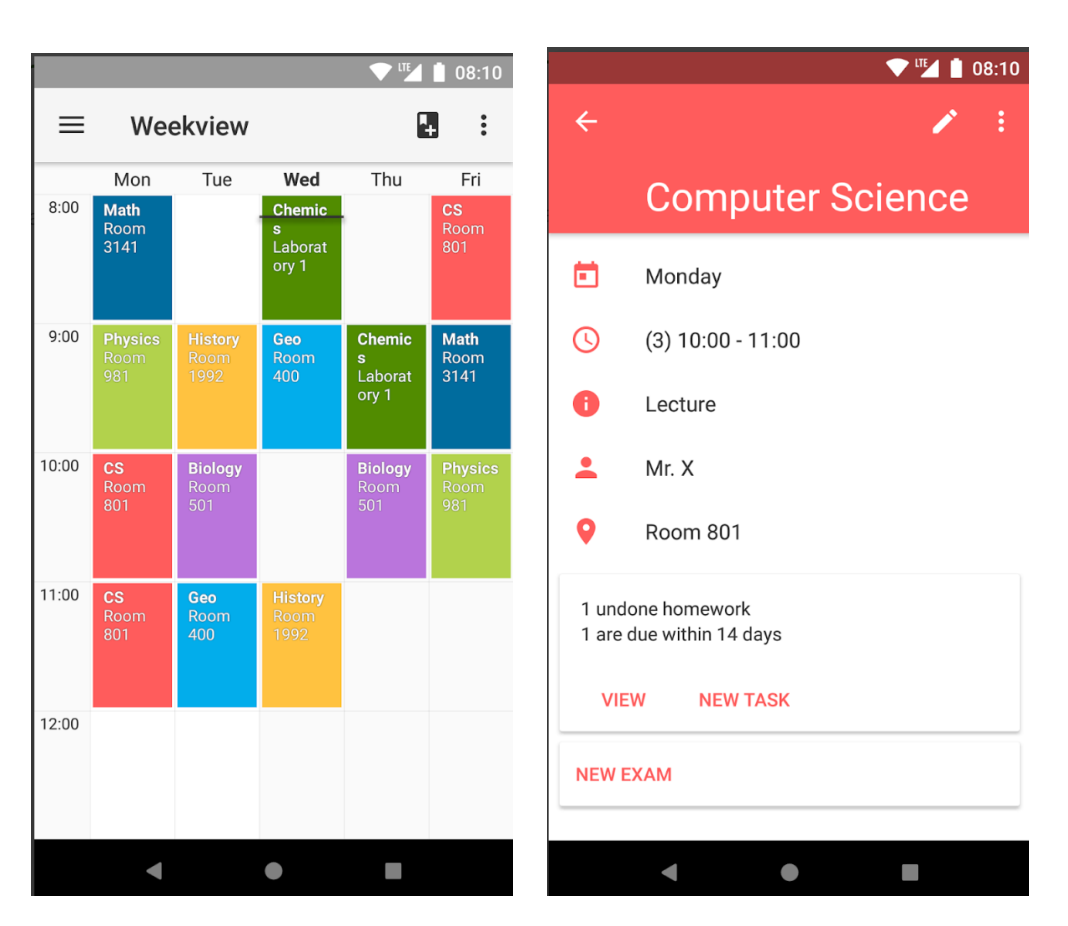

Obrázek 2.3: Aplikace Timetable

<span id="page-25-0"></span>Timetable [\[11\]](#page-53-0) je Android aplikace pro práci s rozvrhy. Timetable poskytuje týdenní a denní zobrazení rozvrhů, jednotlivé události lze barevně rozlišit. Celkově je ovládání velice intuitivní. Lze zobrazit různý rozvrh hodin v lichý/sudý týden. Jediný problém nastává, pokud se některé události konají ve stejný čas, protože se pak v UI překrývají a občas lze označit pouze jednu z nich.

Timetable také má některé další užitečné funkce, jako je umožnění automatického vypnutí zvuku zařízení během vyučování. Bohužel neumožňuje jakékoliv sdílení nebo export dat.

| Výhody                                                                                                  | Nevýhody                              |
|----------------------------------------------------------------------------------------------------|---------------------------------------|
| Má velmi dobré UI, jednoduše<br>ovladatelné.                                                            |                                       |
| Vytváření úkolů a zkoušek pro<br>předměty.<br>UI lze upravit.<br>Automatické vypnutí zvuku<br>zařízení. | Mezi zařízeními nelze sdílet<br>data. |

<span id="page-26-1"></span>Tabulka 2.2: Výhody a nevýhody Timetable

#### <span id="page-26-0"></span>**2.4.3 School Planner**

**Autor:** Andrea Dal Cin **Počet instalací:** 1,000,000+ **Počet recenzí:** 75,300+ **Hodnocení:** 4,6/ 5 hvězd **Ukázka:** viz. obrázek č. [2.4](#page-27-1)

School Planner [\[12\]](#page-53-1) je Android aplikace pro práci s rozvrhy. UI má denní, týdenní a měsíční zobrazení. UI některých důležitých částí jako nastavení a vytváření nových předmětů je občas neintuitivní, až matoucí. Jednotlivé hodiny v rozvrhu nelze rozlišit podle jejich typu a nelze zobrazit rozdílný rozvrh v lichý/sudý týden.

School Planner umožňuje zálohovat a obnovit rozvrh, avšak tato funkce v době psaní této práce nebyla funkční.

| Výhody |                             |  | Nevýhody                       |  |  |
|--------|-----------------------------|--|--------------------------------|--|--|
|        | Má dobré UI.                |  | UI je někdy matoucí.           |  |  |
|        | Měsíční zobrazení předmětů, |  | Nelze rozlišit jednotlivé typy |  |  |
|        | úkolů a zkoušek.            |  | hodin.                         |  |  |
|        |                             |  |                                |  |  |

<span id="page-26-2"></span>Tabulka 2.3: Výhody a nevýhody School Planner

#### 2. Analýza

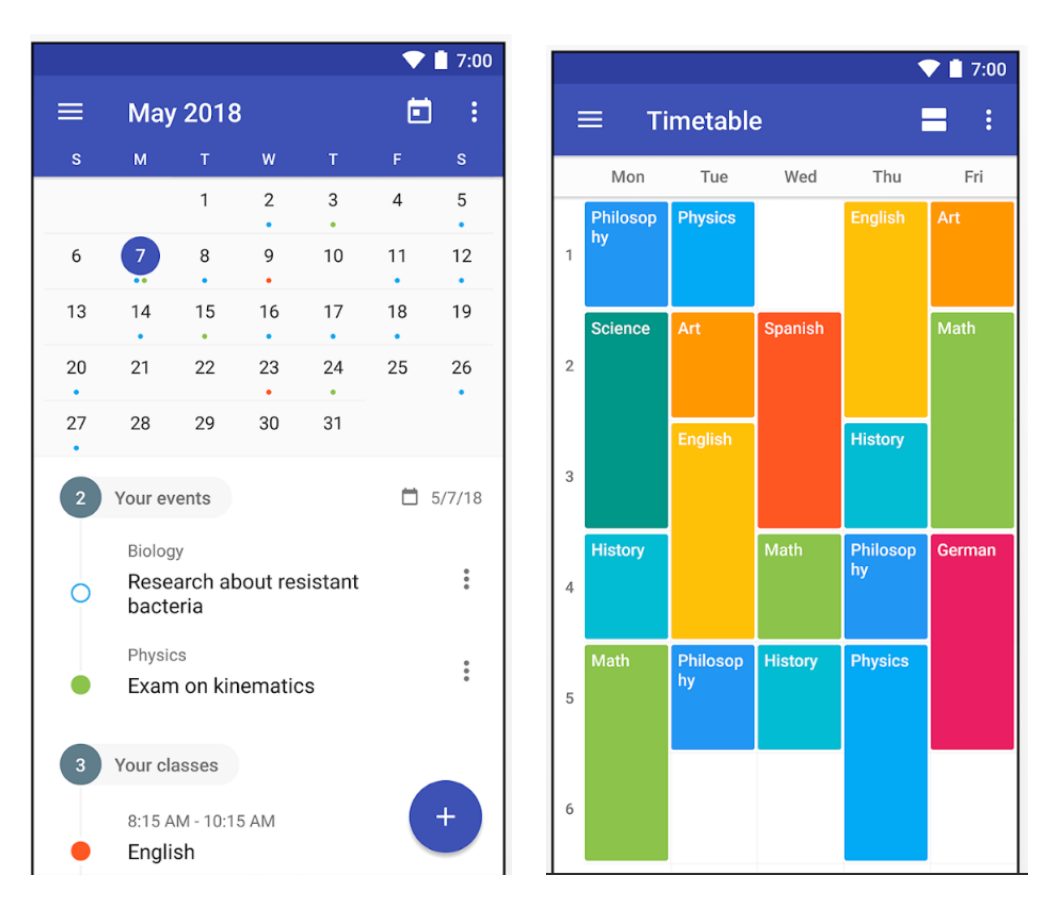

<span id="page-27-1"></span>Obrázek 2.4: Aplikace School Planner

#### <span id="page-27-0"></span>**2.4.4 Quick Schedule (v češtině Rozvrh hodin)**

**Autor:** IDAL MEDIA **Počet instalací:** 1,000,000+ **Počet recenzí:** 22,000+ **Hodnocení:** 4,2/ 5 hvězd **Ukázka:** viz. obrázek č. [2.5](#page-28-1)

Quick Schedule [\[13\]](#page-53-2) je Android aplikace pro práci s rozvrhy. Její UI je celkově velmi špatně navržené. Poskytuje pouze velmi jednoduché týdenní zobrazení a z tohoto zobrazení se nedá dostat k nastavení a dalším funkcionalitám. Nastavení je přístupné pouze po startu Quick Schedule a pokud se k němu uživatel potřebuje dostat později, musí aplikaci úplně vypnout.

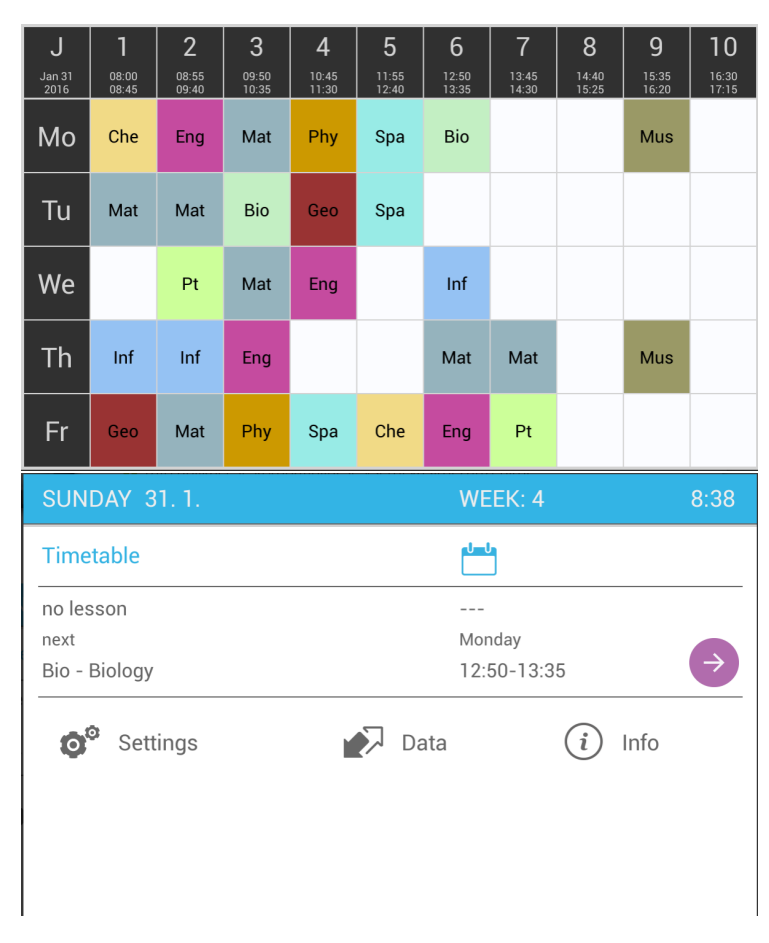

<span id="page-28-2"></span><span id="page-28-1"></span>Obrázek 2.5: Aplikace Quick Schedule

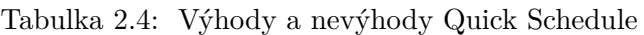

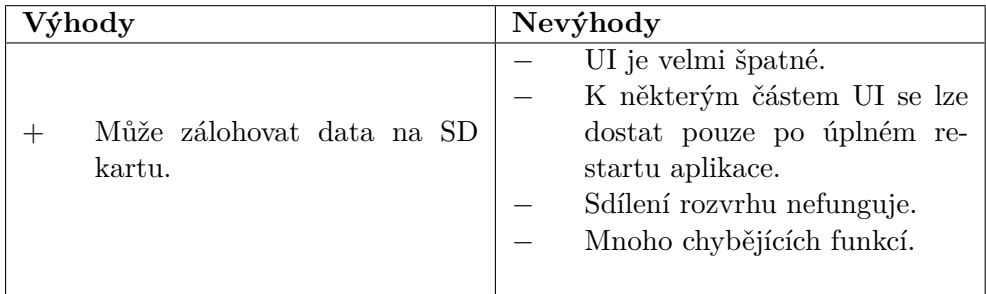

## <span id="page-28-0"></span>**2.4.5 Porovnání klíčových parametrů**

Z tabulky č. [2.5](#page-29-2) zjistíme, jak jednotlivá existující řešení vyhovují klíčovým parametrům zvoleným v sekci [2.4.](#page-23-1)

#### 2. Analýza

|                                                                | Fittable                  | Timetable       | School<br>Planner    | Quick<br>Schedule     | Aplikace             |
|----------------------------------------------------------------|---------------------------|-----------------|----------------------|-----------------------|----------------------|
| UI optimalizováno<br>pro telefony<br>a tablety<br>s OS Android | $\mathbf x$               | Ø               | $\bf{C}$             | $\boldsymbol{\Omega}$ | ✔                    |
| Rozvrhy lze sdílet                                             |                           | $\mathbf{x}$    | $\mathbf{x}$         | ✔                     | ✔                    |
| Data dostupná<br>offline                                       | $\boldsymbol{\mathsf{x}}$ | $\blacklozenge$ | Ø                    | $\blacklozenge$       | $\blacktriangledown$ |
| Získávání rozvrhů z<br>databáze KOS                            |                           | $\mathbf{x}$    | $\mathbf{x}$         | $\mathbf{x}$          |                      |
| Úprava rozvrhů                                                 |                           |                 | $\blacktriangleleft$ | $\blacktriangleleft$  |                      |
| Vyhledání volného<br>rozvrhového okna                          |                           |                 | $\mathbf x$          |                       |                      |

<span id="page-29-2"></span>Tabulka 2.5: Porovnání míry splnění klíčových parametrů u existujících řešení

## <span id="page-29-0"></span>**2.5 Specifikace požadavků na aplikaci**

#### <span id="page-29-1"></span>**2.5.1 Funkční požadavky**

- **F1 Zobrazení rozvrhu:** Aplikace má týdenní, třídenní a denní zobrazení, po startu je vždy zobrazen rozvrh přihlášeného uživatele. U každé události je zobrazeno její jméno a číslo učebny. Pokud uživatel na událost klikne, zobrazí tak její detailní informace.
- **F2 Zobrazení informací o události:** Aplikace má obrazovku pro zobrazení všech dostupných informací o události. Uživatel může tyto informace upravit, nebo celou událost vymazat. Také může kliknutím přejít na rozvrh učitelů, učebny nebo daného předmětu.
- **F3 Aktualizace rozvrhů:** Aktuální data z databáze KOS jsou stažena pomocí Sirius API a ukládána do jednotlivých kalendářů pomocí Google Calendar API. Stahování aktualizací probíhá automaticky, uživatel jej může spustit manuálně. Průběh aktualizace je popsán diagramem [3.1.](#page-35-1)
- **F4 Vyhledávání rozvrhů:** Uživatel může vyhledat jiné rozvrhy podle jejich jména. Aplikace rozvrhy nejdříve hledá mezi uloženými rozvrhy v Kalendáři Google, pak je hledá pomocí Sirius API. Uživatel může vyhledaný rozvrh označit, tento rozvrh je následně uložen do nového kalendáře ve službě Kalendář Google a stane se tak dostupný offline.
- **F5 Sdílení rozvrhů:** Studenti mohou vyhledávat rozvrhy ostatních studentů, ale nemohou je přímo zobrazovat pomocí Sirius API. Aplikace

umožní uživatelům sdílet své osobní kalendáře pomocí Google Calendar API. Sdílené kalendáře aplikace rozezná a začne je automaticky používat.

- **F6 Vyhledání volného času:** Uživatel vybere více rozvrhů a aplikace zobrazí všechny časové úseky, kde v těchto rozvrzích není žádná událost. Příkladem využití je setkání více lidí v čas, kdy všichni mají volno.
- **F7 Manipulace s událostmi:** Uživatel může vytvářet, upravovat a mazat události. Tyto změny jsou ukládány v kalendářích v Kalendáři Google, ale nejsou nijak ukládány pomocí Sirius API. Všechny způsoby manipulace s událostmi jsou popsány v diagramu [3.1.](#page-35-1)

#### <span id="page-30-0"></span>**2.5.2 Nefunkční požadavky**

- **N1 Aplikace pro OS Android:** Aplikace je implementována pouze pro telefony a tablety se systémem OS Android. Postup výběru verze Android API je popsán v sekci [2.1.1.](#page-20-2)
- **N2 Lokální přístupnost rozvrhů:** Nejnovější stažená verze rozvrhů musí být přístupná i v případě, že uživatel nemá přístup k Internetu. To platí pro jeho osobní rozvrh, rozvrhy s uživatelem sdílené a další uživatelem označené rozvrhy.

## <span id="page-30-1"></span>**2.6 Případy užití**

Diagram případů užití zobrazuje chování systému z pohledu koncového uživatele. Skládá se z případů užití, systémů, externích uživatelů a vztahů mezi nimi. S pomocí tohoto diagramu si programátor dokáže aplikaci lépe představit, usnadňuje i komunikaci se zadavatelem práce.

Diagram případů užití aplikace je znázorněn na obrázku č. [2.6.](#page-32-0)

#### <span id="page-30-2"></span>**2.6.1 Popis případů užití**

- **UC1 Zobrazit rozvrh:** Aplikace zobrazí rozvrh podle funkčního požadavku *F1* popsaném v sekci [2.5.1.](#page-29-1)
- **UC2 Zobrazit vlastní rozvrh:** Uživatel zobrazí svůj vlastní rozvrh. Aplikace tento rozvrh při spuštění automaticky zobrazí.
- **UC3 Zobrazit detail události:** Uživatel získá všechny informace o události, kterou vybere z rozvrhu.
- **UC4 Vytvořit událost:** Uživatel může ve vlastním rozvrhu vytvořit novou událost podle funkčního požadavku *F8* popsaném v sekci [2.5.1.](#page-29-1)
- **UC5 Vymazat událost:** Uživatel může vymazat jakoukoliv událost z vlastním rozvrhu podle funkčního požadavku *F8* popsaném v sekci [2.5.1.](#page-29-1)
- **UC6 Upravit událost:** Uživatel může upravit informace o kterékoliv události podle funkčního požadavku *F8* popsaném v sekci [2.5.1.](#page-29-1)
- **UC7 Spustit aktualizaci rozvrhů:** Uživatel může manuálně spustit aktualizaci rozvrhů.
- **UC8 Vyhledat rozvrh:** Uživatel podle jména vyhledá jiný rozvrh, který bude následně zobrazen místo rozvrhu uživatele.
- **UC9 Sdílet rozvrh:** Uživatel sdílí vlastní rozvrh s jiným uživatelem, nebo s dalším svým zařízením.
- **UC10 Vyhledat volný čas rozvrhů:** Uživatel označí více různých rozvrhů. Výsledkem je zobrazení rozvrhu s vyznačenými intervaly, ve kterých žádný z rozvrhů nemá události.
- **UC11 Označit rozvrh:** Uživatel označí vyhledaný rozvrh. Ten se tak stane dostupný offline.

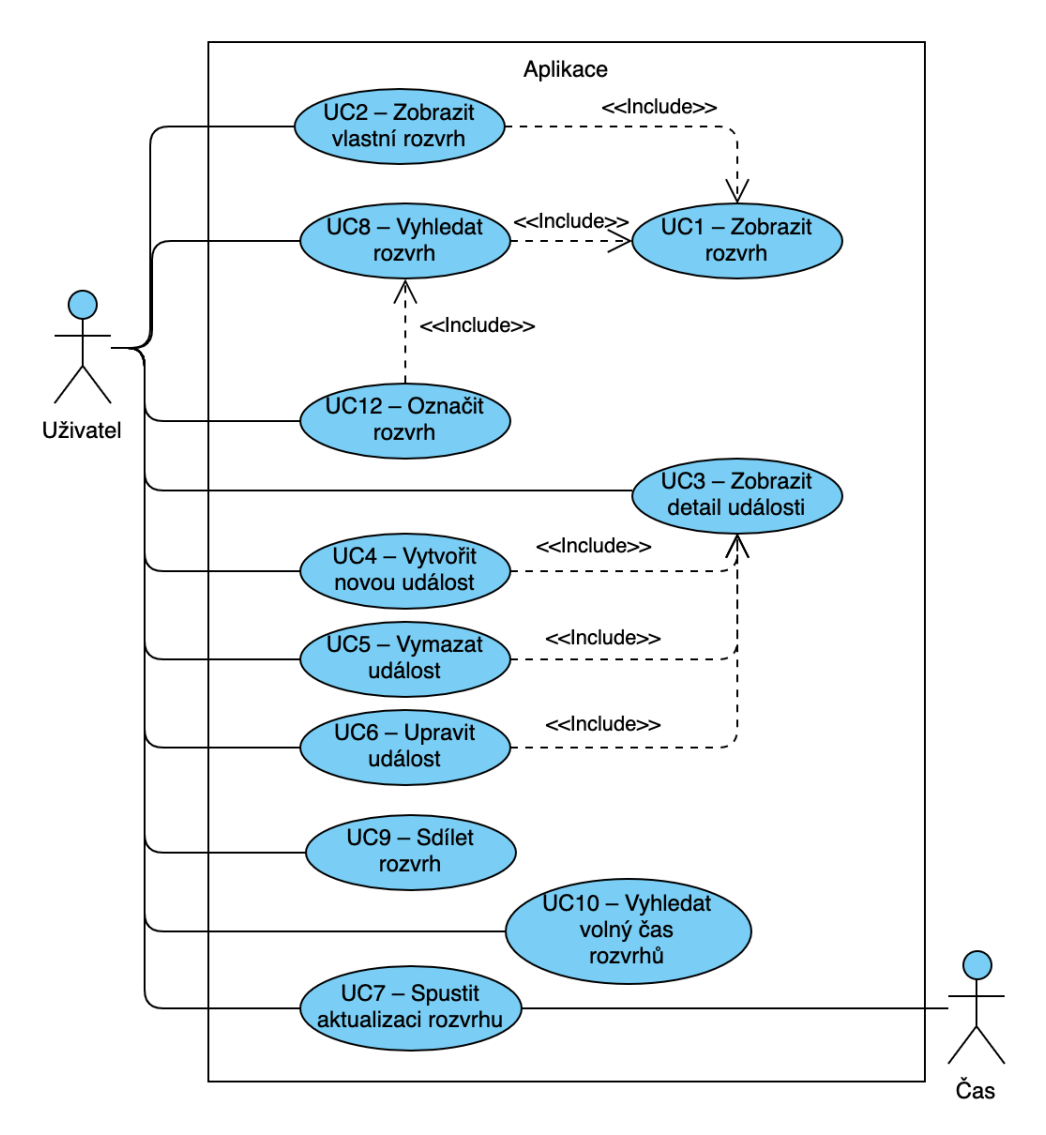

<span id="page-32-0"></span>Obrázek 2.6: Diagram případů užití.

# Kapitola **3**

# **Návrh**

<span id="page-34-0"></span>Tato kapitola popisuje, jakým způsobem jsou získávána data rozvrhů hodin z databáze KOS a jak jsou ukládána pomocí služby Google Calendar. Dále popisuje softwarovou architekturu používanou v aplikaci a popisuje důležité obrazovky uživatelského rozhraní.

## <span id="page-34-1"></span>**3.1 Získávání a ukládání dat rozvrhů**

V diagramu [3.1](#page-35-1) je znázorněno, jakým způsobem aplikace používá Sirius API, Calendar provider a Google Calendar API.

#### <span id="page-34-2"></span>**3.1.1 Získávání dat rozvrhů z databáze ČVUT v Praze**

Hlavním zdrojem aktuálních dat rozvrhů ČVUT v Praze je databáze KOS, se kterou aplikace komunikuje pomocí Sirius API popsané v sekci [2.3.](#page-22-0)

Rozvrhy hodin jsou přístupné pouze pro zaměstnance a studenty ČVUT v Praze, proto Sirius API patří mezi fakultní služby, které jsou zabezpečené pomocí OAuth 2.0 autorizačního serveru Zuul, který je popsán v sekci [2.2.2.](#page-21-2) Uživatelé aplikace se musí přihlásit vlastním školním účtem, aplikace pro tento účel používá knihovnu AppAuth for Android popsanou v sekci [4.3.3.](#page-43-1)

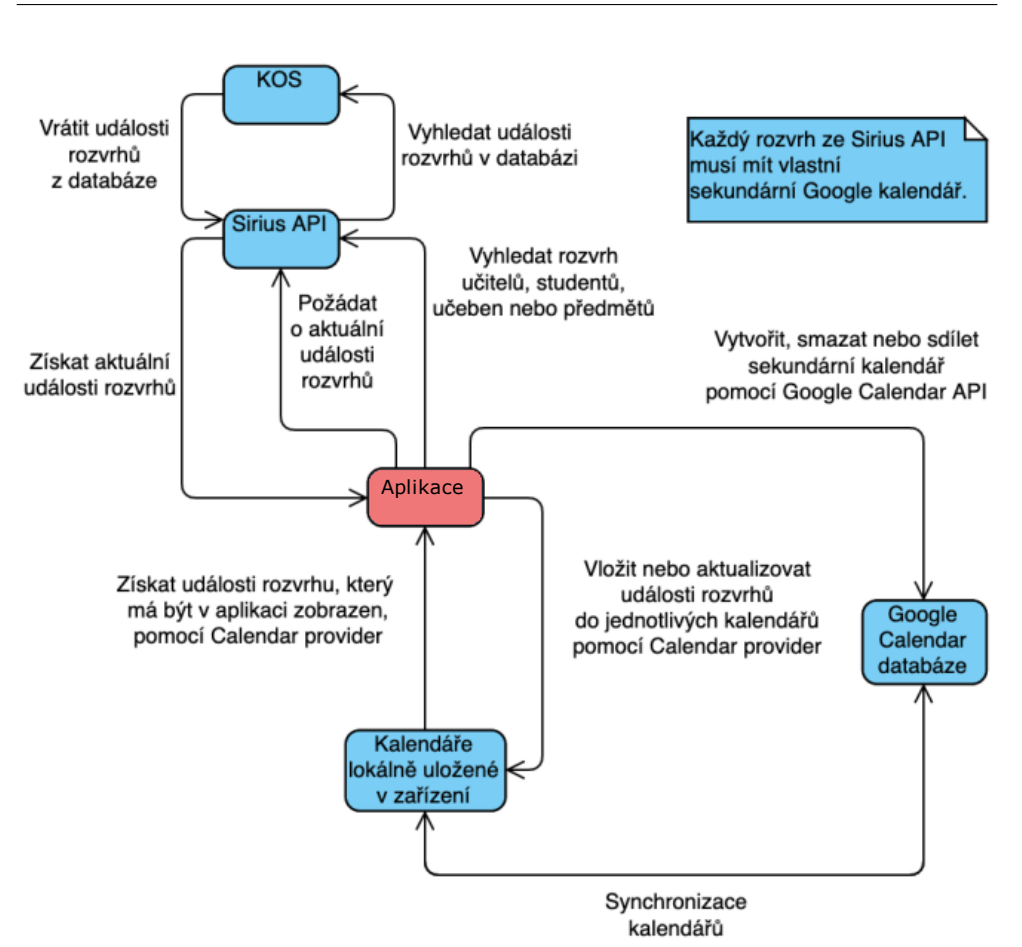

<span id="page-35-1"></span>Obrázek 3.1: Diagram znázorňující, jak aplikace používá Sirius API a Kalendáře Google.

#### <span id="page-35-0"></span>**3.1.2 Ukládání rozvrhů**

Pro ukládání rozvrhů byla zvolena internetová služba Kalendář Google, která má tyto výhody:

- uložená data jsou dostupná z více zařízení;
- je multiplatformní, zařízení nemusí mít OS Android a ani se nemusí jednat o mobilní zařízení;
- obsahuje logiku sdílení kalendářů, které lze použít pro sdílení rozvrhů;
- obsahuje logiku synchronizace kalendářů mezi zařízeními a serverem.

Každý rozvrh z databáze ČVUT v Praze, který je uložený pomocí služby Kalendář Google, potřebuje mít vlastní kalendář. Je tak uložen rozvrh uživatele a následně další rozvrhy, které uživatel zvolí.

Jedním z požadavků na aplikaci je offline přístup k uloženým rozvrhům. Proto je pro vytváření, aktualizaci, čtení a mazání událostí v kalendářích používán Calendar provider popsaný v sekci [4.3.2.](#page-43-0) Ten pracuje s daty kalendářů, které již byly synchronizovány ze serverů a jsou lokálně k dispozici.

Aplikace potřebuje umět vytvářet, mazat a sdílet kalendáře, proto je použito Google Calendar API popsané v sekci [4.3.1,](#page-42-4) které komunikuje přímo se službou Kalendář Google. Calendar provider tuto funkcionalitu nemá.

## <span id="page-36-0"></span>**3.2 Zvolená softwarová architektura**

Pro aplikaci byla zvolena softwarová architektura Model-View-ViewModel (dále jen *MVVM*) s *Repository* patternem znázorněná na obrázku [3.2.](#page-37-3) MVVM je třívrstvá architektura:

- **Repository** je součástí datové vrstvy. S *Repository* komunikují třídy v jiných vrstvách, aby získali přístup k datům z různých externích zdrojů. *Repository* je tak jediná třída, která musí umět komunikovat s externími zdroji.
- **ViewModel** obsahuje hlavní část logiky a drží stav zobrazení. Nedrží referenci na *View* a není závislý na jeho životním cyklu. Obsahuje proměnné typu LiveData popsané v sekci [4.3.8,](#page-44-0) ve kterých je uložen stav zobrazení.
- **View** je prezenční vrstva, která se stará pouze o způsob zobrazování. Má vždy právě jeden *ViewModel*, ve kterém je uložen stav zobrazení v proměnných typu LiveData, které sleduje jako *Observer*.

Použití této architektury v Android aplikaci poskytuje následující výhody:

- kód je čitelnější a lépe testovatelný;
- data lze jednoduše sdílet mezi různými *Aktivitami/Fragmenty*;
- snižuje dopady změn konfigurace (změny v nastavení, otočení zařízení na výšku/ na šířku);
- vícevláknové programování je bezpečnější;
- byla vytvořena oficiální kolekce knihoven *Android Architecture Components* [\[14\]](#page-53-3), které použití architektury MVVM velmi zjednodušují.

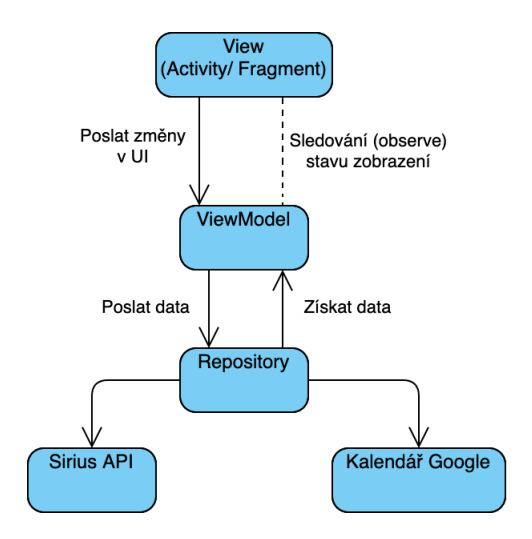

<span id="page-37-3"></span>Obrázek 3.2: Diagram znázorňující MVVM architekturu.

## <span id="page-37-0"></span>**3.3 Návrh UI**

#### <span id="page-37-1"></span>**3.3.1 Zásady tvorby UI aplikace**

Uživatelé očekávají, že vzhled a chování všech Android aplikací je konzistentní. Firma Google proto vytvořila Material Design guidelines a App Quality guidelines [\[15\]](#page-53-4). Jsou to zásady, které Google používá ve svých Android aplikacích a které by měli dodržovat všichni tvůrci Android aplikací.

#### <span id="page-37-2"></span>**3.3.2 Popis obrazovek**

V této sekci jsou představeny jednotlivé důležité obrazovky aplikace a jejich popis.

- **Postranní navigační lišta:** Hlavní menu, které slouží pro navigaci mezi obrazovkami. Je přístupné z většiny obrazovek.
- **Týdenní zobrazení, třídenní a denní zobrazení:** Zobrazují rozvrh hodin právě jednoho uživatele. Umožňují vyhledat jiného uživatele a zobrazit jeho rozvrh. Kliknutím na událost se zobrazí její detail. Kliknutím na prázdné pole může uživatel přidat událost, pokud si právě prohlíží svůj vlastní rozvrh hodin. Jde o stejnou obrazovku, která má pouze nastaven rozdílný počet zobrazených dní. Obrazovku pro zobrazení rozvrhu hodin bylo nutné vytvořit ručně.
- **Zobrazení detailu události:** Zobrazuje všechny informace o dané události. Modře zbarvené texty reprezentují klikatelné odkazy na další rozvrhy hodin. Pokud si uživatel právě prohlíží svůj vlastní rozvrh hodin, může

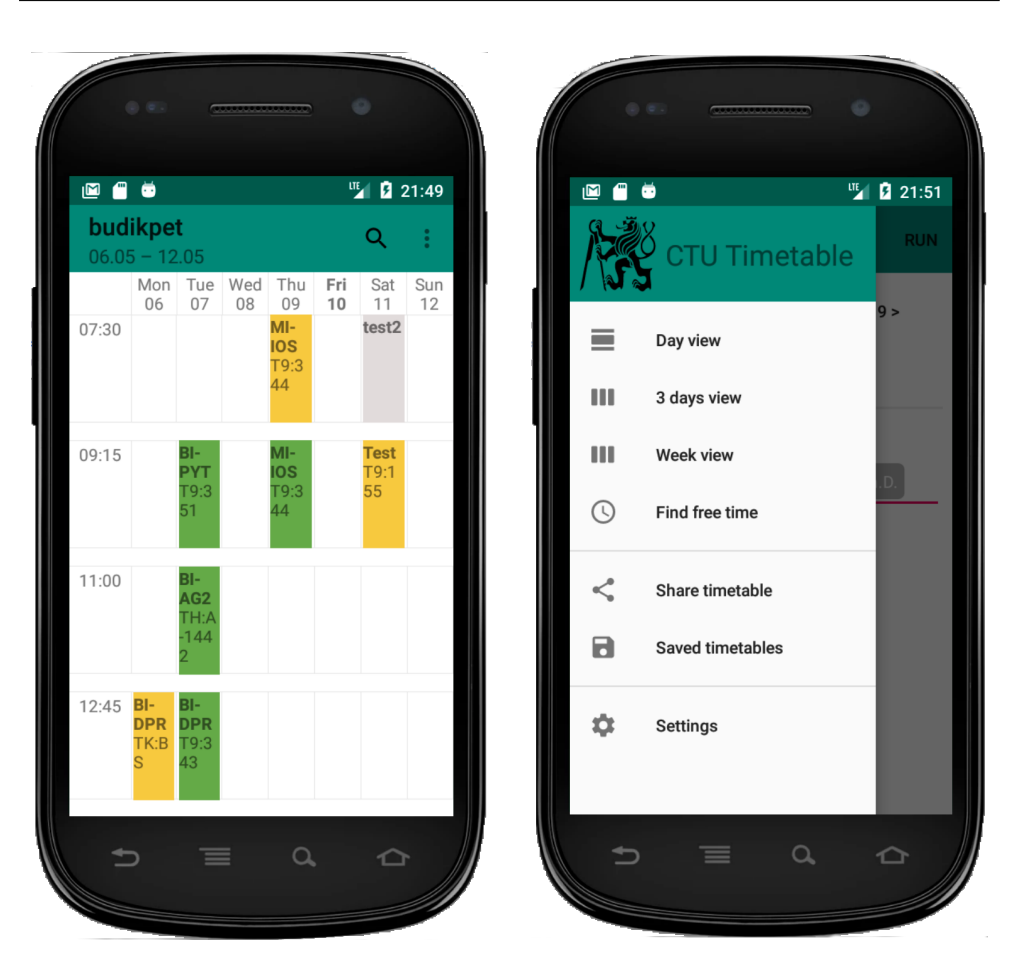

Obrázek 3.3: Týdenní zobrazení Obrázek 3.4: Postranní navigační lišta

<span id="page-38-1"></span><span id="page-38-0"></span>vybranou událost upravit nebo vymazat. Z této obrazovky nelze otevřít postranní navigační lištu.

- **Editor událostí:** Umožňuje úpravu nebo vytvoření událostí. Z této obrazovky nelze otevřít postranní navigační lištu.
- **Zobrazení volného časového okénka:** Zobrazuje volné časové úseky vybraných kalendářů během jednoho týdne. Tato obrazovka je stejná jako týdenní, třídenní a denní zobrazení.
- **Nastavení zobrazení volného časového okénka:** Umožňuje nastavit týden, časové rozmezí jednotlivých dní a vybrat rozvrhy hodin pro zobrazení volného časového okénka.

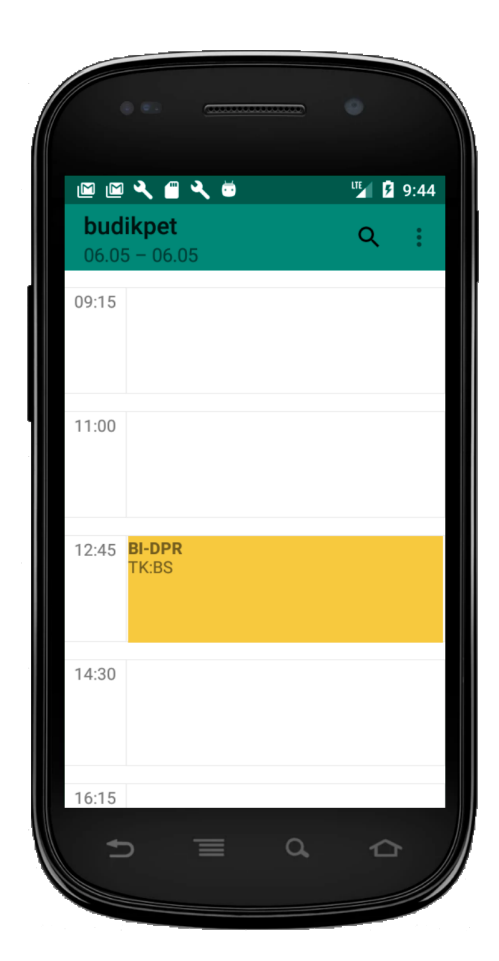

<span id="page-39-1"></span><span id="page-39-0"></span>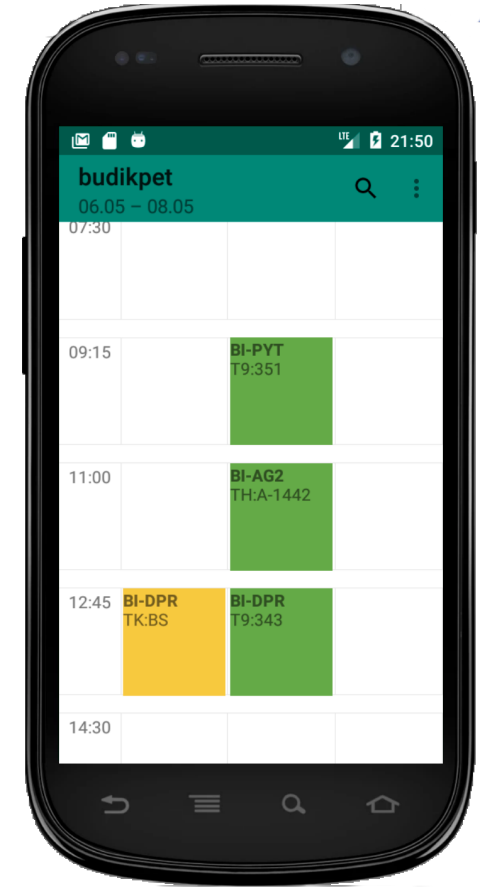

Obrázek 3.5: Denní zobrazení Obrázek 3.6: Třídenní zobrazení

<span id="page-40-0"></span>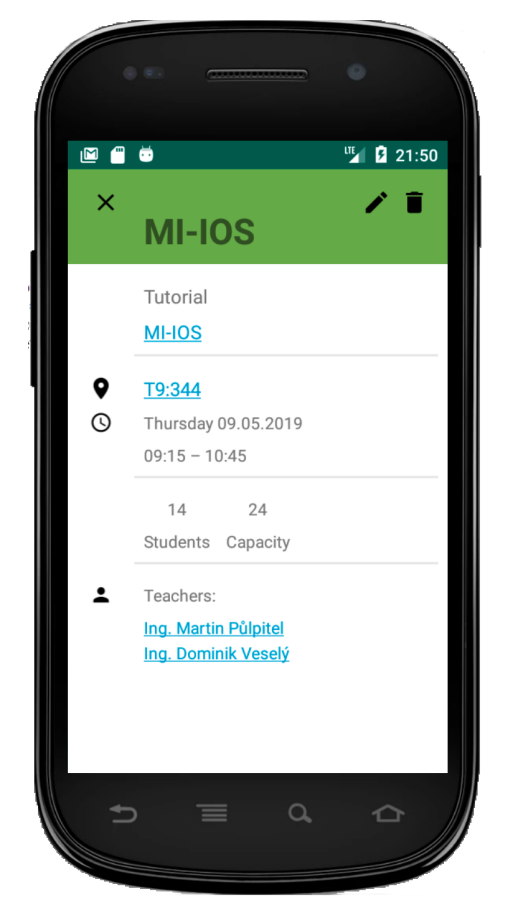

Obrázek 3.7: Zobrazení detailu udá-Obrázek 3.1. Zobrázem detanú duá-<br>Obrázek 3.8: Editor událostí

<span id="page-40-1"></span>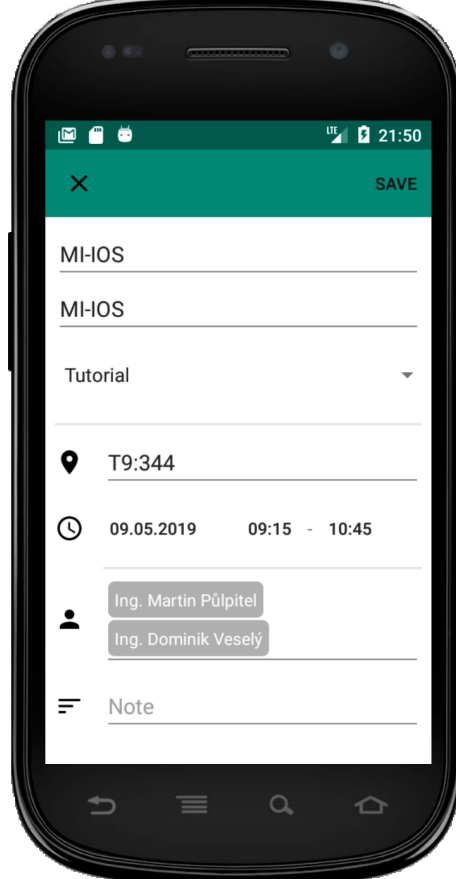

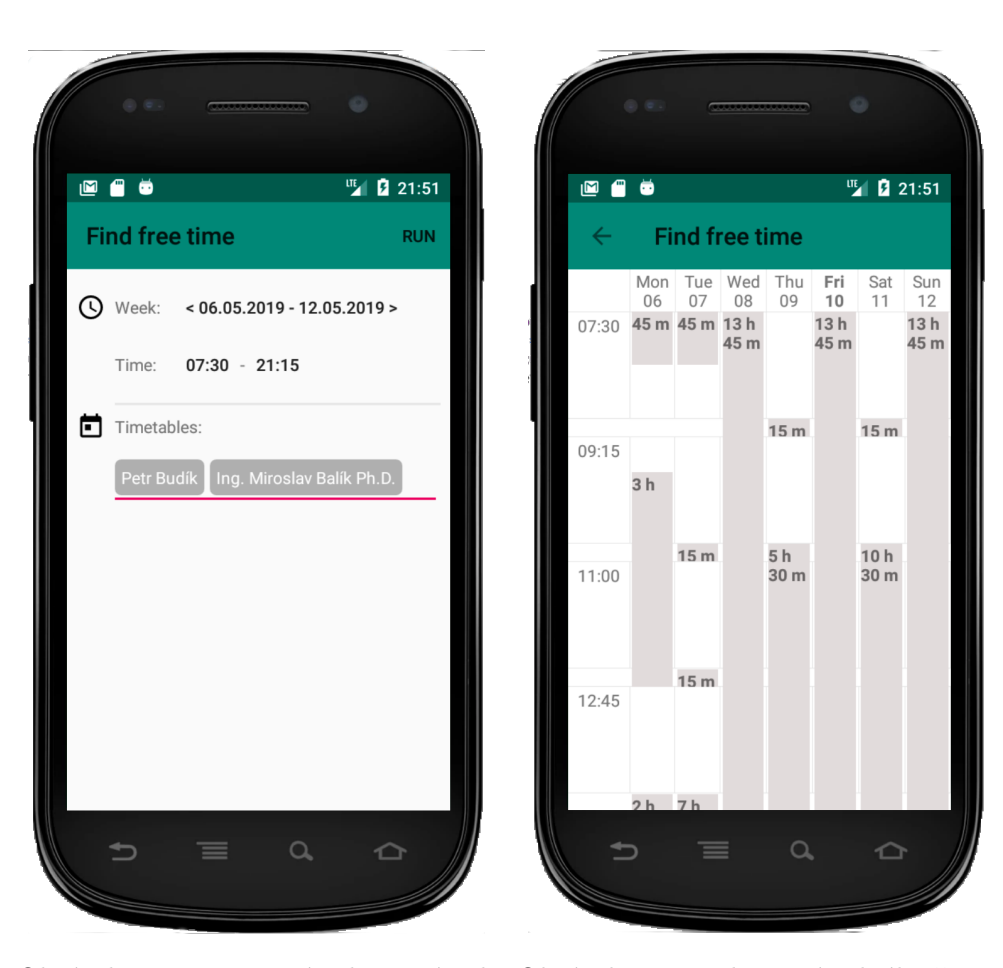

ného časového okénka

<span id="page-41-1"></span><span id="page-41-0"></span>Obrázek 3.9: Nastavení zobrazení vol-Obrázek 3.10: Zobrazení volného časového okénka

# Kapitola **4**

## **Implementace**

<span id="page-42-0"></span>V této kapitole popisuji použité vývojové nástroje, technologie a knihovny.

## <span id="page-42-1"></span>**4.1 Vývojové prostředí**

Pro vytváření aplikace bylo použito oficiální vývojové prostředí Android Studio 3.4. [\[16\]](#page-53-5). Pro vývoj nativních Android aplikací jde v současnosti o jediné oficiálně podporované IDE. Obsahuje pro programátora různé důležité nástroje – emulátor, editor uživatelského rozhraní, debugger, refaktorizace specifické pro Android atd.

### <span id="page-42-2"></span>**4.2 Verzování kódu**

Pro verzování aplikace byl použit nástroj Git, jako repositář bylo použito webové úložiště GitHub. Verzovací nástroj umožňuje snadné sledování historie vývoje aplikace, zjednodušuje sdílení kódu mezi více zařízeními a významně snižuje pravděpodobnost úplné ztráty práce.

### <span id="page-42-3"></span>**4.3 Důležité použité knihovny**

#### <span id="page-42-4"></span>**4.3.1 Google Calendar API**

Google Calendar API [\[17\]](#page-53-6) je REST API vytvořené firmou Google, které umožňuje používat většinu funkcí dostupných ve webovém rozhraní [\[18\]](#page-53-7) internetové služby Kalendář Google. Umožňuje úplnou správu kalendářů a jejich událostí. API lze používat přímo pomocí HTTP požadavků, nebo pomocí klientských knihoven od firmy Google. Vždy vyžaduje internetové připojení. Tato knihovna vyžaduje Android 6.0 Marshmallow (API 23) nebo vyšší.

V aplikaci používám Android klientskou knihovnu [\[19\]](#page-53-8) pro vytváření, mazání a sdílení kalendářů. Více o použití Google Calendar API v sekci [3.1.1.](#page-34-2)

#### <span id="page-43-0"></span>**4.3.2 Calendar provider**

Calendar provider [\[20\]](#page-53-9) je API, které je součástí OS Android. Pro jeho použití není vyžadováno internetové připojení, protože pracuje s lokálními daty kalendářů, které byly synchronizovány ze serverů.

V aplikaci je toto API použito pro vytváření, aktualizaci, čtení a mazání událostí v kalendářích. Více o použití Calendar provider v sekci [3.1.1.](#page-34-2)

#### <span id="page-43-1"></span>**4.3.3 AppAuth for Android**

AppAuth for Android [\[21\]](#page-53-10) je knihovna, která slouží jako klient pro komunikaci s OAuth 2.0 servery. Tato knihovna vyžaduje Android Jellybean (API 16) nebo vyšší.

V aplikaci je toto API použito pro autorizaci v Zuul serveru a získání přístupového tokenu k Sirius API. Přesný postup je popsán v sekci [2.2.2.](#page-21-2)

#### <span id="page-43-2"></span>**4.3.4 Dagger 2**

V aplikaci jsem se rozhodl používat tzv. *dependency injection*. Tato technika umožňuje centralizovat vytváření instancí různých tříd. Tyto instance jsou následně předávány třídám, které o ně požádají.

Dagger 2 [\[22\]](#page-53-11) je jedním z nejpoužívanějších *dependency injection* frameworků používaných při vývoji Android aplikací. Proto jsem se rozhodl pro jeho použití v aplikaci.

#### <span id="page-43-3"></span>**4.3.5 Guava**

Guava [\[23\]](#page-53-12) je soubor knihoven, které zahrnují nové typy kolekcí, knihovnu pro vytváření grafů, knihovnu pro zpracování textových řetězců apod.

V aplikaci používám pouze knihovnu *Ranges* pro implementaci vyhledávání volného časového okénka.

#### <span id="page-43-4"></span>**4.3.6 Retrofit 2.0**

Retrofit [\[24\]](#page-53-13) je knihovna, která usnadňuje komunikaci s REST API rozhraními. V aplikaci je tato knihovna použita pro komunikaci se Sirius API.

#### <span id="page-43-5"></span>**4.3.7 RxJava 2.0**

RxJava [\[25\]](#page-53-14) je knihovna, která významně usnadňuje psaní vícevláknového kódu. Je založena na *Observer* patternu a funkcionálním programování.

V aplikaci je tato knihovna nejčastěji používána pro zpracování výsledků z asynchronních volání na Sirius API a Google Calendar API. Umožňuje mi vytvářet složité sekvence asynchronních volání.

#### <span id="page-44-0"></span>**4.3.8 Android Architecture Components**

Android Architecture Components [\[14\]](#page-53-3) je oficiální kolekce knihoven, která významně usnadňuje implementaci architektury MVVM popsané v sekci [3.2.](#page-36-0)

LiveData [\[26\]](#page-54-0) je součástí této kolekce knihoven a umožňuje používat *observable* proměnné. Na tyto proměnné se napojuje tzv. *observer*, který je upozorněn, pokud je stav proměnné změněn. LiveData respektují životní cyklus ostatních komponent aplikace (*Aktivita, Fragment, Služba*). Je tak zajištěno, že LiveData upozorňují pouze aktivní komponenty. To je při vytváření Android aplikací velmi důležitá vlastnost, protože stav komponent se mění často.

V aplikaci je LiveData použito pro zprostředkování komunikace mezi UI a ostatní logikou. Více o použití LiveData v sekci [3.2.](#page-36-0)

### <span id="page-44-1"></span>**4.4 Android oprávnění**

OS Android vyžaduje tzv. oprávnění u všech aplikací, která používají nějaké potencionálně zneužitelné funkce. Pro verze Android API 22 a nižší platilo, že uživatel musel odsouhlasit všechna oprávnění při instalaci aplikace.

Od verze Android 6.0 Marshmallow (API 23) jsou oprávnění rozdělená na bezpečná a nebezpečná. Bezpečná jsou odsouhlasena při instalaci aplikace, nebezpečná je nutné odsouhlasit za běhu aplikace.

Aplikace pro své fungování vyžaduje tato nebezpečná oprávnění:

**READ\_SYNC\_STATS** pro sledování průběhu synchronizace kalendářů se službou Kalendář Google.

**GET\_ACCOUNTS** pro čtení a zápis dat do kalendářů.

Protože jsou tato oprávnění nezbytná pro fungování celé aplikace, je uživatel požádán o jejich udělení okamžitě po spuštění aplikace. V případě odmítnutí je aplikace uzavřena.

# Kapitola **5**

## **Testování**

<span id="page-46-0"></span>Aplikaci jsem během implementace průběžně testoval na emulátorech uvedených v tabulce č. [5.1,](#page-46-1) méně často jsem k testování používal fyzická zařízení popsaná v tabulce č. [5.2.](#page-46-2) Po dokončení implementace byla aplikace testována z pohledu uživatelské použitelnosti.

Emulátory byly vybrány tak, aby byla aplikace otestována na různých velikostech displeje.

| Název   | Verze OS          | Rozlišení displeje | Pozn.          |
|---------|-------------------|--------------------|----------------|
| Nexus S | API <sub>23</sub> | $480 \times 800$   | Google $APIs1$ |
| Nexus 4 | API <sub>25</sub> | 768 x 1268         | Google APIs    |
| Nexus 5 | API 28            | $1080 \times 1920$ | Google Play    |
| Nexus S | API 28            | $480 \times 800$   | Google APIs    |

<span id="page-46-1"></span>Tabulka 5.1: Přehled používaných emulátorů.

<span id="page-46-2"></span>Tabulka 5.2: Přehled používaných fyzických zařízení.

| Název                     | Verze OS          | Rozlišení displeje | Pozn.   |
|---------------------------|-------------------|--------------------|---------|
| Xiaomi<br>Redmi<br>Note 7 | API 29            | 2340 x 1080        | Telefon |
| Samsung Galaxy<br>S7      | API <sub>23</sub> | $2560 \times 1440$ | Telefon |
| Xiaomi Mi A2<br>lite      | API 29            | $2280 \times 1080$ | Telefon |

<sup>1</sup>Emulátor má přístup k podmnožině Google APIs, nedokáže stahovat aplikace z Google Play.

### <span id="page-47-0"></span>**5.1 Testování programátorem**

Během implementace jsem průběžně testoval všechny části aplikace, ale primárně jsem se zaměřil na součinnost získávání dat ze Sirius API a ukládání/získávání dat z Google Calendar API.

#### <span id="page-47-1"></span>**5.1.1 Unit testy**

Během unit testování [\[27\]](#page-54-1) je testována funkčnost jednotlivých metod jediné třídy nezávisle na ostatních třídách. Jde o nejmenší jednotku testování. Jejich účelem je ověřit, že jednotlivé funkce fungují tak, jak byly navrženy.

V rámci unit testů jsem otestoval načítání a ukládání rozvrhových událostí ve třídě *MainViewModel*.

#### <span id="page-47-2"></span>**5.1.2 Integrační testy**

Během integračního testování [\[28\]](#page-54-2) jsou testovány interakce mezi různými třídami. Jejich účelem je nalezení chyb, které se objeví při používání více tříd.

V rámci integračních testů jsem otestoval získávání dat ze Sirius API a jejich správné ukládání do kalendářů ve službě Kalendář Google.

#### <span id="page-47-3"></span>**5.1.3 Nalezené chyby**

Během testování jsem na několik chyb, které jsou uvedeny dále.

**Chyby při získávání dat ze Sirius API** Jedním z testů, které jsem provedl, byl průchod a postupné načtení dat ze Sirius API z časového rozmezí 1. 1. 2016 – 6. 5. 2019. Během tohoto testu jsem narazil na několik problémů s dokumentací Sirius API. Malá část událostí neměla uvedenu místnost nebo předmět. Toto způsobilo pád aplikace, který se projevil pouze při pokusu načíst tyto události.

Problém byl jednoduše vyřešen ošetřením výstupu hodnot ze Sirius API. Protože jsem prošel celé časové rozmezí, pro které existují data, neměla by se tato chyba opakovat.

**Problémy s načítáním sdílených rozvrhů** Jednou z funkcí aplikace je možnost sdílet vlastní rozvrh hodin s jakoukoliv další osobou pomocí emailové adresy. Samotné sdílení je realizováno pomocí služby Kalendář Google.

Chyba nastala při průchodu sdíleného rozvrhu hodin jiného studenta. Protože průchod sdíleným rozvrhem je implementován stejně jako průchod všech ostatních rozvrhů hodin, tak se aplikace pokoušela o získání aktuálních dat ze Sirius API. Protože studenti nemají v Sirius API přístup k rozvrhům hodin ostatních studentů, tento požadavek vyvolal chybu. K pádu aplikace nedocházelo, ale studenti nemohli bezpečně prohlížet rozvrh hodin ostatních studentů.

Tento problém byl vyřešen dalším ošetřením výstupu hodnot ze Sirius API.

### <span id="page-48-0"></span>**5.2 Uživatelské testování použitelnosti**

Po dokončení implementace a vlastního testování jsem nechal aplikaci otestovat dalšími pěti studenty. Dle [\[29\]](#page-54-3) jde o ideální počet lidí pro testování UX. Cílem bylo zjistit, zda je UI srozumitelné a snadno použitelné pro uživatele, kteří s aplikací nepřišli do styku. Použitá fyzická zařízení jsou popsaná v tabulce č. [5.2.](#page-46-2)

Studentům, kteří se testování zúčastnili, byl krátce vysvětlen účel aplikace. Následně aplikaci vyzkoušeli dle připravených scénářů průchodu aplikací.

#### <span id="page-48-1"></span>**5.2.1 Scénáře**

Z případů užití popsaných v sekci [2.6](#page-30-1) byly vytvořeny scénáře průchodu aplikací tak, aby byly vyzkoušeny všechny její funkce.

- **1. Spuštění a přihlášení:** Spusťte aplikaci a zobrazte si vlastní rozvrh hodin.
- **2. Průchod rozvrhem:** Zobrazte vlastní rozvrh hodin v jiném než aktuálním týdnu. Vyhledejte vlastní rozvrh hodin z minulého roku.
- **3. Manipulace s událostmi:** Zobrazte si a upravte událost. Vymažte událost. Přidejte událost.
- **4. Sdílení rozvrhu:** Sdílejte vlastní rozvrh hodin s jiným studentem (testerem).
- **5. Vyhledávání rozvrhů:** Vyhledejte si rozvrh místnosti, učitele nebo vyučovaného předmětu a lokálně si ho uložte. Vyhledejte si rozvrh hodin studenta, který s Vámi sdílí rozvrh. Pokuste se vyhledat rozvrh studenta, který s Vámi rozvrh hodin nesdílí.
- **6. Vyhledání volného časového okénka:** Zjistěte, kdy se Vy a další učitel nebo učitelé můžete setkat tak, aby setkání s Vašimi rozvrhy nekolidovalo.
- **7. Použijte nastavení:** Upravte původní nastavení tak, aby se rozvrh hodin zobrazoval jinak.

#### <span id="page-49-0"></span>**5.2.2 Poznatky z testování**

- **První spuštění a přihlášení:** Všichni uživatelé se do aplikace dokázali přihlásit bez problémů. Vyzkoušeli i různé chybové varianty průchodu jako nedání souhlasu s oprávněními nebo odhlášení se z účtu Google během běhu aplikace.
- **Průchod rozvrhem:** Uživatelé sami zjistili, že rozvrhem hodin lze procházet pomocí přejetí prstem.
- **Manipulace s událostmi:** Uživatelé si zobrazili detail události. Dále si vyzkoušeli úpravu, vymazání a vytvoření nové události.
- **Sdílení rozvrhu hodin:** Se samotným sdílením rozvrhu hodin problém nebyl, všichni uživatelé ho dokázali bezpečně najít a použít.
- **Vyhledání a uložení rozvrhu hodin:** Uživatelé vyhledali jiný rozvrh hodin a lokálně si ho uložili. Uživatelé vyhledat rozvrh bez přístupu k Internetu, ale aplikace v tu chvíli neukazovala výsledky ani hlášku, že uživatel k Internetu nemá přístup. Tato chyba byla opravena.
- **Zobrazení sdíleného rozvrhu hodin:** Část uživatelů měla problém s nalezením rozvrhu hodin, který byl s nimi sdílen. Sdílený rozvrh se objeví sám mezi ostatními uloženými rozvrhy a žádné upozornění aplikace nedává. Tento problém zatím nebyl vyřešen, protože není možné jednoduše odlišit sdílené rozvrhy hodin od těch, které uživatel uložil sám.
- **Vyhledání volného časového okénka:** Uživatelé tuto funkcionalitu ocenili.
- **Nastavení:** Uživatelé ocenili možnost nastavení počtu zobrazených hodin, jejich začátku a délky.
- **Navigace:** Všichni uživatelé sami našli postranní lištu.
- **Vzhled UI:** Na vzhled obecně si nikdo nestěžoval.

# **Závěr**

<span id="page-50-0"></span>Cílem práce bylo vytvořit funkční aplikaci pro OS Android, která by sloužila pro práci s rozvrhem hodin na ČVUT v Praze. Pro ukládání rozvrhů byla zvolena internetová služba Kalendář Google, která má tyto výhody:

- uložená data jsou dostupná z více zařízení;
- je multiplatformní, zařízení nemusí mít OS Android a ani se nemusí jednat o mobilní zařízení;
- obsahuje logiku sdílení kalendářů, které lze použít pro sdílení rozvrhů;
- obsahuje logiku synchronizace kalendářů mezi zařízeními a serverem.

Vytvořená aplikace splňuje všechny klíčové požadavky:

- 1. UI aplikace je vytvořeno v souladu se zásadami Material Design, aplikace se tedy dobře zobrazuje na mobilech a tabletech s OS Android.
- 2. Synchronizace rozvrhů je implementována s použitím služby Kalendář Google. Každé zařízení má svoji lokální kopii, kterou může používat offline.
- 3. Vyhledávání rozvrhů učitelů, studentů, učeben a vyučovaných předmětů je realizováno pomocí Sirius API.
- 4. Sdílení rozvrhů je implementováno s použitím služby Kalendář Google.
- 5. Uživatel může přidávat, upravovat a mazat různé události.
- 6. Vyhledávání volného okénka bylo implementováno.
- 7. Dle požadavků byla aplikace nasazena na platformní obchod Google Play v otevřené beta verzi na adrese: *[https://play.google.com/apps/testing/](https://play.google.com/apps/testing/cz.budikpet.bachelorwork) [cz.budikpet.bachelorwork](https://play.google.com/apps/testing/cz.budikpet.bachelorwork)*.

V práci jsem používal GitHub jako online úložiště. Pro aplikaci byla zvolena softwarová architektura MVVM s Repository patternem, která byla podpořena knihovnami Android Architecture Components, Dagger 2 a RxJava 2.0. Pro získání a uložení dat jsem používal knihovny Retrofit 2.0, AppAuth for Android, Google Calendar API a Calendar provider.

Většina existujících aplikací pro práci s rozvrhy umožňuje uživatelům vytvářet upomínky na úkoly, některé nabízí možnost automaticky vypínat zvuk během vyučování. V budoucnu by bylo možné aplikaci o tyto funkcionality rozšířit.

## **Literatura**

- <span id="page-52-1"></span><span id="page-52-0"></span>[1] *Zastoupení OS Android vzhledem k ostatním operačním systémům pro mobilní zařízení.* [online], [cit. 29.12.2018]. Dostupné z: [http://](http://gs.statcounter.com/os-market-share/mobile/worldwide) gs*.*statcounter*.*[com/os-market-share/mobile/worldwide](http://gs.statcounter.com/os-market-share/mobile/worldwide)
- <span id="page-52-2"></span>[2] *OS Android 9 Pie*. [online], [cit. 29.12.2018]. Dostupné z: [https://](https://developer.android.com/about/versions/pie/android-9.0) developer*.*android*.*[com/about/versions/pie/android-9](https://developer.android.com/about/versions/pie/android-9.0)*.*0
- <span id="page-52-3"></span>[3] *Distribuce zařízení s OS Android podle verze AndroidAPI.* [online], [cit. 29.12.2018]. Dostupné z: [https://developer](https://developer.android.com/about/dashboards)*.*android*.*com/about/ [dashboards](https://developer.android.com/about/dashboards)
- <span id="page-52-4"></span>[4] *Kotlin oficiálně podporován firmou Google.* [online], [cit. 29.12.2018]. Dostupné z: https://blog*.*jetbrains*.*[com/kotlin/2017/05/kotlin-on](https://blog.jetbrains.com/kotlin/2017/05/kotlin-on-android-now-official/)[android-now-official/](https://blog.jetbrains.com/kotlin/2017/05/kotlin-on-android-now-official/)
- <span id="page-52-5"></span>[5] *Porovnání jazyků Java a Kotlin*. [online], [cit. 2.1.2019]. Dostupné z: https://kotlinlang*.*[org/docs/reference/comparison-to-java](https://kotlinlang.org/docs/reference/comparison-to-java.html)*.*html
- <span id="page-52-6"></span>[6] *Informace o KOSapi*. [online], [cit. 11.12.2018]. Dostupné z: [https://](https://kosapi.fit.cvut.cz/projects/kosapi/wiki) kosapi*.*fit*.*cvut*.*[cz/projects/kosapi/wiki](https://kosapi.fit.cvut.cz/projects/kosapi/wiki)
- <span id="page-52-7"></span>[7] *O Protokolu OAuth 2.0*. [online], [cit. 20.2.2019]. Dostupné z: [https:](https://tools.ietf.org/html/rfc6749) //tools*.*ietf*.*[org/html/rfc6749](https://tools.ietf.org/html/rfc6749)
- <span id="page-52-8"></span>[8] *Dokumentace Zuul OAAS, autorizačního serveru fakulty*. [online], [cit. 20.1.2019]. Dostupné z: [https://rozvoj](https://rozvoj.fit.cvut.cz/Main/oauth2)*.*fit*.*cvut*.*cz/Main/oauth2
- <span id="page-52-9"></span>[9] *Kód aplikace Sirius na Github.com*. [online], [cit. 11.12.2018]. Dostupné z: https://github*.*[com/cvut/sirius](https://github.com/cvut/sirius)
- <span id="page-52-10"></span>[10] *Kód aplikace Fittable na Github.com*. [online], [cit. 7.12.2018]. Dostupné z: https://github*.*[com/cvut/fittable](https://github.com/cvut/fittable)
- <span id="page-53-0"></span>[11] *Timetable in Google Play*. [online], [cit. 7.12.2018]. Dostupné z: https://play*.*google*.*[com/store/apps/details?id=](https://play.google.com/store/apps/details?id=com.gabrielittner.timetable&hl=en) com*.*gabrielittner*.*[timetable&hl=en](https://play.google.com/store/apps/details?id=com.gabrielittner.timetable&hl=en)
- <span id="page-53-1"></span>[12] *School Planer in Google Play*. [online], [cit. 8.12.2018]. Dostupné z: https://play*.*google*.*[com/store/apps/details?id=](https://play.google.com/store/apps/details?id=daldev.android.gradehelper&hl=en) daldev*.*android*.*[gradehelper&hl=en](https://play.google.com/store/apps/details?id=daldev.android.gradehelper&hl=en)
- <span id="page-53-2"></span>[13] *Quick Schedule in Google Play*. [online], [cit. 8.12.2018]. Dostupné z: https://play*.*google*.*[com/store/apps/details?id=](https://play.google.com/store/apps/details?id=com.idalmedia.android.timetable&hl=en) com*.*idalmedia*.*android*.*[timetable&hl=en](https://play.google.com/store/apps/details?id=com.idalmedia.android.timetable&hl=en)
- <span id="page-53-3"></span>[14] *Android Architecture Components*. [online], [cit. 20.4.2019]. Dostupné z: https://developer*.*android*.*[com/topic/libraries/architecture](https://developer.android.com/topic/libraries/architecture)
- <span id="page-53-4"></span>[15] *Material Design a App Quality guidelines*. [online], [cit. 20.2.2019]. Dostupné z: [https://developer](https://developer.android.com/design)*.*android*.*com/design
- <span id="page-53-5"></span>[16] *Android Studio*. [online], [cit. 8.5.2019]. Dostupné z: [https://](https://developer.android.com/studio) developer*.*android*.*[com/studio](https://developer.android.com/studio)
- <span id="page-53-6"></span>[17] *O Google Calendar API*. [online], [cit. 13.1.2019]. Dostupné z: [https:](https://developers.google.com/calendar/concepts/) //developers*.*google*.*[com/calendar/concepts/](https://developers.google.com/calendar/concepts/)
- <span id="page-53-7"></span>[18] *Webové rozhraní Google Calendar*. [online], [cit. 13.1.2019]. Dostupné z: [https://calendar](https://calendar.google.com/calendar/r)*.*google*.*com/calendar/r
- <span id="page-53-8"></span>[19] *Klientská knihovna Google Calendar API pro Android*. [online], [cit. 13.1.2019]. Dostupné z: [https://developers](https://developers.google.com/gsuite/guides/android)*.*google*.*com/gsuite/ [guides/android](https://developers.google.com/gsuite/guides/android)
- <span id="page-53-9"></span>[20] *Dokumentace Android Calendar provider*. [online], [cit. 20.1.2019]. Dostupné z: https://developer*.*android*.*[com/guide/topics/providers/](https://developer.android.com/guide/topics/providers/calendar-provider) [calendar-provider](https://developer.android.com/guide/topics/providers/calendar-provider)
- <span id="page-53-10"></span>[21] *Dokumentace AppAuth for Android*. [online], [cit. 20.1.2019]. Dostupné z: https://github*.*[com/openid/AppAuth-Android](https://github.com/openid/AppAuth-Android)
- <span id="page-53-11"></span>[22] *Dagger 2*. [online], [cit. 8.5.2019]. Dostupné z: [https://](https://google.github.io/dagger/) google*.*github*.*[io/dagger/](https://google.github.io/dagger/)
- <span id="page-53-12"></span>[23] *Guava*. [online], [cit. 9.5.2019]. Dostupné z: [https://github](https://github.com/google/guava)*.*com/ [google/guava](https://github.com/google/guava)
- <span id="page-53-13"></span>[24] *Retrofit 2.0*. [online], [cit. 6.5.2019]. Dostupné z: [https:](https://square.github.io/retrofit/) //square*.*github*.*[io/retrofit/](https://square.github.io/retrofit/)
- <span id="page-53-14"></span>[25] *RxJava 2.0*. [online], [cit. 6.5.2019]. Dostupné z: [https://github](https://github.com/ReactiveX/RxJava)*.*com/ [ReactiveX/RxJava](https://github.com/ReactiveX/RxJava)
- <span id="page-54-0"></span>[26] *LiveData*. [online], [cit. 6.5.2019]. Dostupné z: [https://](https://developer.android.com/topic/libraries/architecture/livedata) developer*.*android*.*[com/topic/libraries/architecture/livedata](https://developer.android.com/topic/libraries/architecture/livedata)
- <span id="page-54-1"></span>[27] *Unit testování*. [online], [cit. 13.5.2019]. Dostupné z: [http://](http://softwaretestingfundamentals.com/unit-testing/) [softwaretestingfundamentals](http://softwaretestingfundamentals.com/unit-testing/)*.*com/unit-testing/
- <span id="page-54-2"></span>[28] *Integrační testování*. [online], [cit. 13.5.2019]. Dostupné z: [http://](http://softwaretestingfundamentals.com/integration-testing/) [softwaretestingfundamentals](http://softwaretestingfundamentals.com/integration-testing/)*.*com/integration-testing/
- <span id="page-54-3"></span>[29] Nielsen, J.: *UX testování*. [online], [cit. 13.5.2019]. Dostupné z: [https:](https://www.nngroup.com/articles/how-many-test-users/) //www*.*nngroup*.*[com/articles/how-many-test-users/](https://www.nngroup.com/articles/how-many-test-users/)

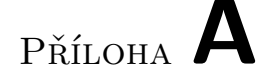

# <span id="page-56-0"></span>**Seznam použitých zkratek**

- **UI** User Interface Uživatelské rozhraní
- **GUI** Graphical User Interface Grafické uživatelské rozhraní
- **XML** Extensible markup language
- **API** Application Programming Interface Rozhraní pro programování aplikace
- **OS** Operation System Operační systém
- **REST** Representational State Transfer
- **JSON** JavaScript Object Notation
- **iCalendar** Internet Calendaring and Scheduling Core Object Specification
- **IDE** Integrated Development Environment Vývojové prostředí

# Příloha **B**

# **Instalační příručka**

## <span id="page-58-1"></span><span id="page-58-0"></span>**B.1 Instalace z Google Play**

- 1. Stáhněte si aplikaci z platformního obchodu Google Play na adrese: *<https://play.google.com/apps/testing/cz.budikpet.bachelorwork>*
- 2. Budete-li vyzváni k zapojení se do testování, potvrďte.
- 3. Aplikace byla nainstalována.

## <span id="page-58-2"></span>**B.2 Instalace z přiloženého souboru**

- 1. Překopírujte instalační soubor *ctuTimetable.apk* do telefonu.
- 2. V telefonu povolte instalaci aplikací z neznámých zdrojů (Menu -> Nastavení –> Zabezpečení).
- 3. V telefonu nalezněte instalační balíček a spusťte ho.
- 4. Aplikace byla nainstalována.

Příloha **C**

# <span id="page-60-0"></span>**Obsah přiloženého CD**

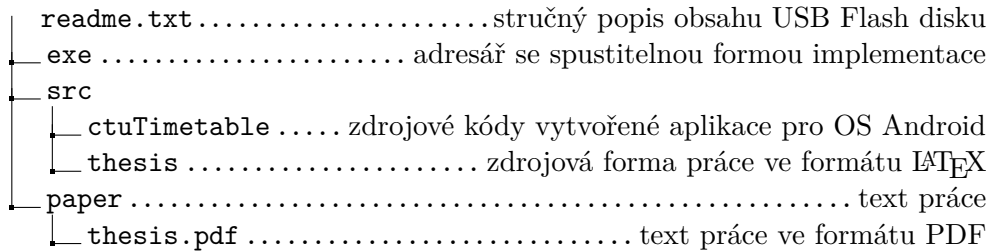